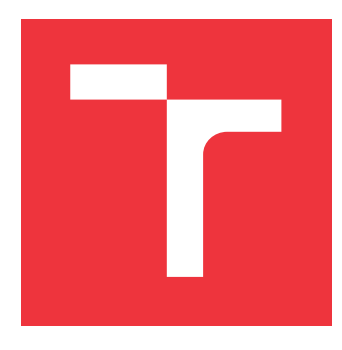

### **VYSOKÉ UČENÍ TECHNICKÉ V BRNĚ BRNO UNIVERSITY OF TECHNOLOGY**

**FAKULTA INFORMAČNÍCH TECHNOLOGIÍ FACULTY OF INFORMATION TECHNOLOGY**

**ÚSTAV POČÍTAČOVÉ GRAFIKY A MULTIMÉDIÍ DEPARTMENT OF COMPUTER GRAPHICS AND MULTIMEDIA**

## **SIMULÁTOR ŠÍRENIA RADAROVÉHO SIGNÁLU**

**RADAR SIGNAL DIFFUSION SIMULATOR**

**BAKALÁRSKA PRÁCA BACHELOR'S THESIS**

**AUTHOR**

**SUPERVISOR**

**AUTOR PRÁCE MICHAL ORMOŠ** 

**VEDÚCI PRÁCE Ing. LUKÁŠ MARŠÍK**

**BRNO 2017**

### **Abstrakt**

Cieľom tejto práce, ako samotný názov napovedá je vytvoriť simulátor, ktorý je schopný vo virtuálnom prostredí simulovať celý priebeh zachytávania signálu vyslaného z radaru. Cez jeho vyslanie, zjednodušené odrazenie od objektu až po prijatie vracajucého sa signálu spať do radaru. Problém bol riešený v prostredí Matlab a to simuláciou trojrozmerného priestoru, ktorý obsahuje ľubovolne rozmiestnené pohybujúce sa body, tie reprezentujú radar a objekty ktoré sleduje. V rámci tohto prostredia sa počítajú, získavajú a spracuvávajú všetky potrebné dáta od vzdialenosti, uhlov až po výpočty frekvencie a výkonu vracajucého sa signálu. Výsledkom celej práce je plnohodnotne nasimulované prostredie, ktoré demonštruje celý proces zachytenia objektu radarom a následné zobrazenie jeho signálu v sprektograme, ktorý nesie informácie o objekte pred radarom. Výstupom je surový signál, odpovedajúci Dopplerovským posunom, vznikajúcim v namodelovanom prostredí. Simulátor slúži k prvotnému vyhodnoteniu konceptu.

### **Abstract**

Aim of this paper as the title suggest is creating radar simulator, which is capable of build up whole process of capturing broadcasting signal. From radar broadcasting, through his simple rebound from object up to capturing the returning signal back to radar. All this in virtual enviroment. The problem was solved in Matlab programming enviroment, in a manner of simulation of three dimensional area, which contains arbitrarily moving points. The points represent radar and object on which is radar aiming. Within the enviroment we are calculating, obtaining and processing all necessary data. From distance, angles to calculations of frequency and power of returning singal. The result of this work is fullvalued simulated enviromnent, which demostrate whole process of capturing moving object by radar to display it in spectogram, which contains information about object passing the radar. Output is raw signal responded to Doppler shift, emerging in simulated enviroment. Simulator serve for creating the early concept.

### **Kľúčové slová**

Radar, Simulácia, Matlab, Frekvenčná modulácia, Radar s kontinuálnou vlnou, Zpracovanie signálov, Dopplerov jav.

### **Keywords**

Radar, Simulation, Matlab, Frequency modulation, Continuous-Wave Radar, Signal processing, Doppler effect

### **Citácia**

ORMOŠ, Michal. *Simulátor šírenia radarového signálu*. Brno, 2017. Bakalárska práca. Vysoké učení technické v Brně, Fakulta informačních technologií. Vedúci práce Maršík Lukáš.

### **Simulátor šírenia radarového signálu**

### **Prehlásenie**

Prehlasujem, že som túto bakalársku prácu vypracoval samostatne pod vedením pána Ing. Lukáša Maršíka. Uviedol som všetky literárne pramene a publikácie z ktorých som čerpal.

> . . . . . . . . . . . . . . . . . . . . . . . Michal Ormoš 8. mája 2017

### **Poďakovanie**

Veľmi rád by som poďakoval Ing. Lukášovi Maršíkovi, ako vedúcemu mojej práce za jeho podporu, cenné rady a poskytnutie všetých potrebných prostriedkov pre vytvorenie a implementáciu tejto práce.

# **Obsah**

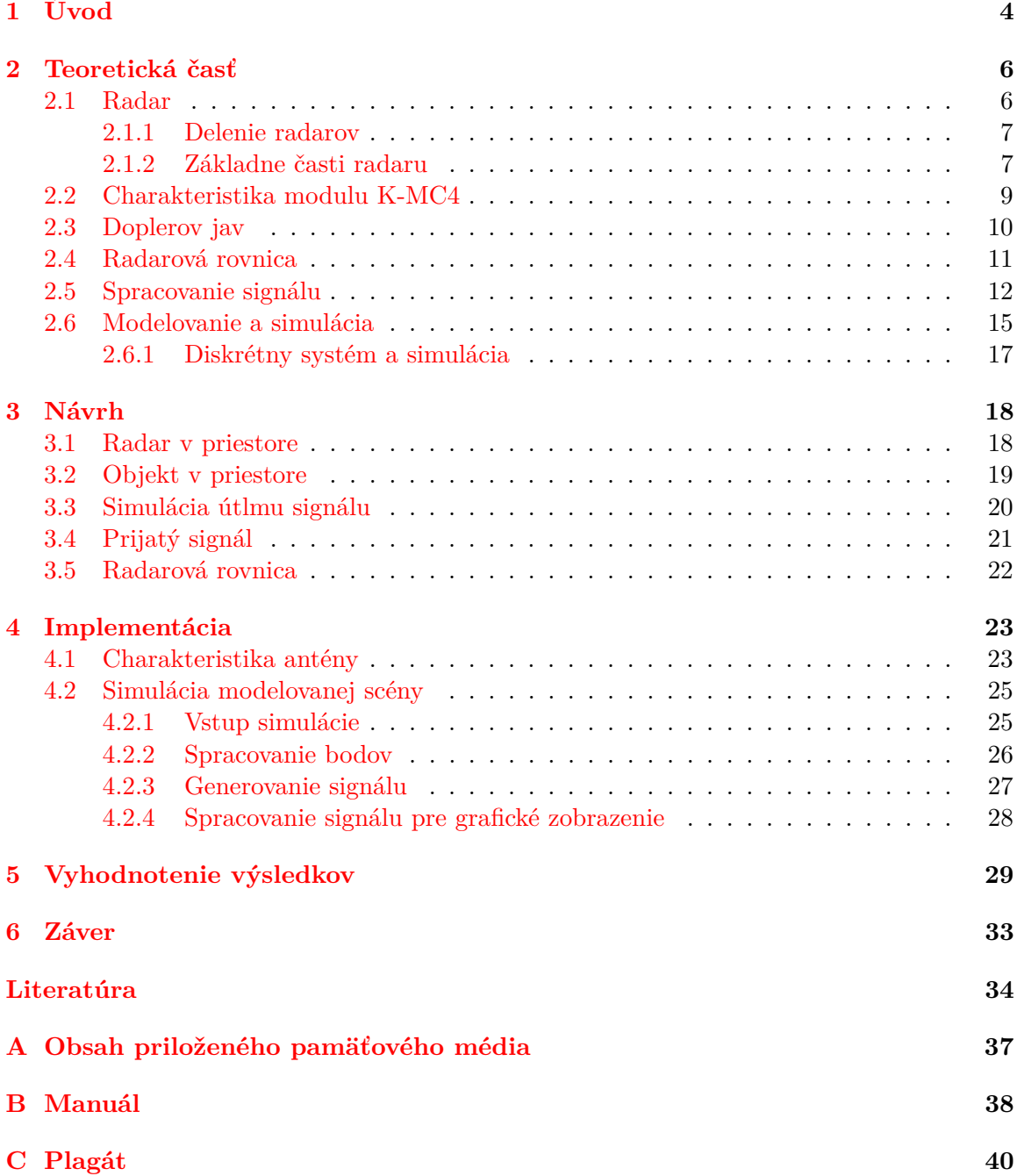

## **Zoznam obrázkov**

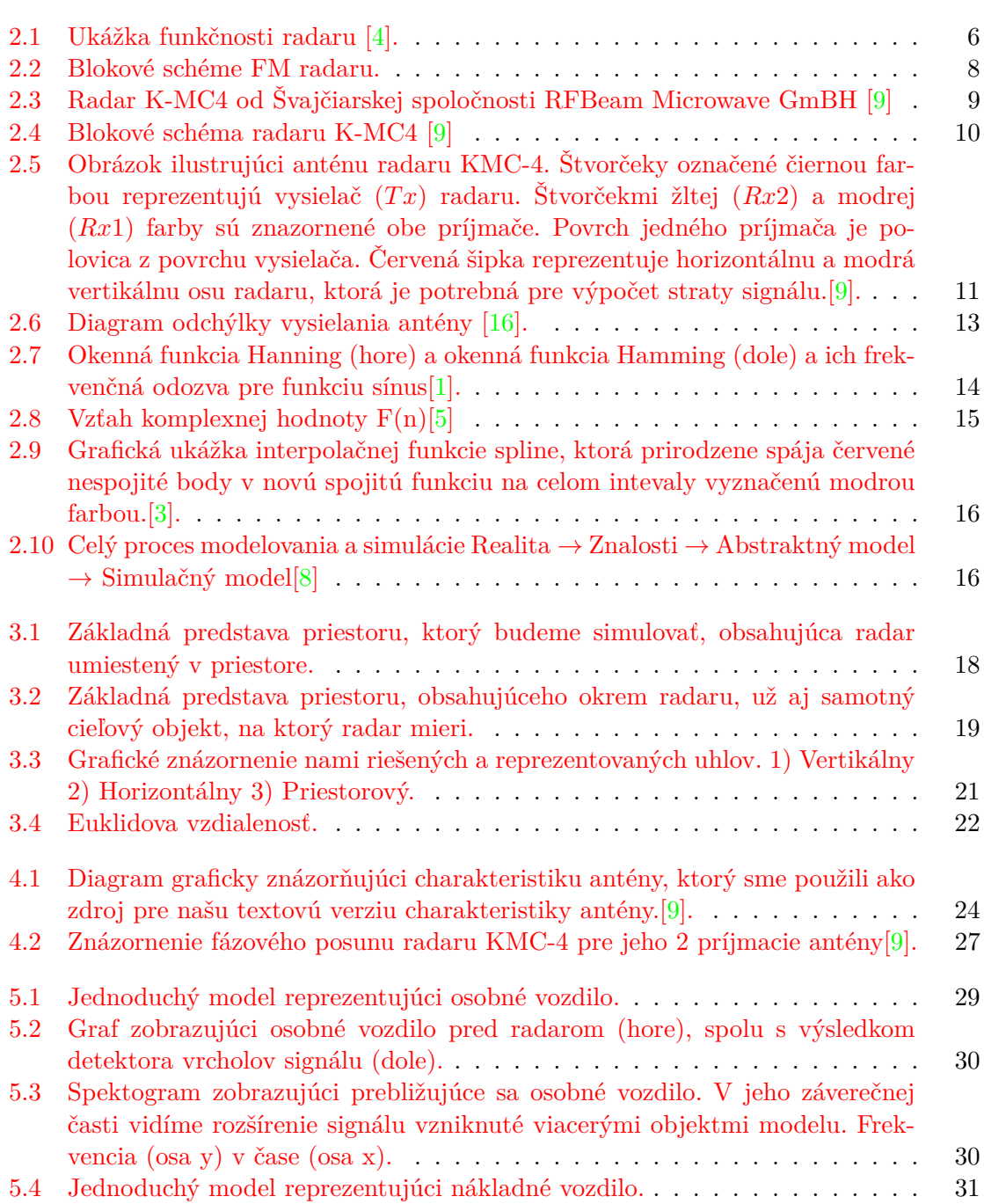

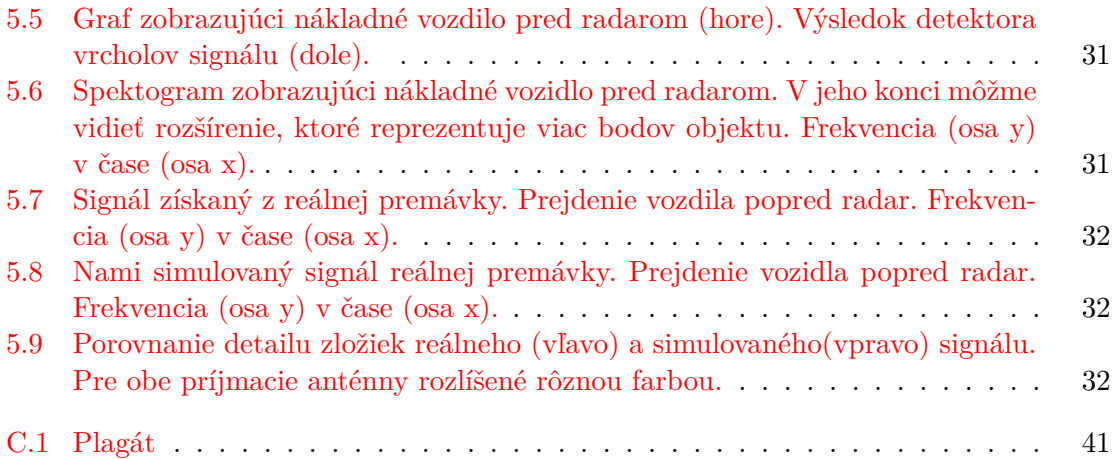

# <span id="page-6-0"></span>**Kapitola 1**

# **Úvod**

Motiváciou pre vznik tohto projektu bol možný prínos pre výzkumnú skupinu na Fakulte Informačných technológií v Brne, zaoberajúcej sa technológiou využitia radarov. Radary dnešnej doby, na rozdiel od pár desiatok rokov minulých predstavujú veľmi kompaktné a lacné riešenie pre detekciu objektov. Ktoré sa aplikuje pomocou vstavaných zariadení. Preto v dnešnej dobe zažívajú veľký úspech a nachádzajú využitie v mnohých priemyselných odvetviach. Napríklad v riešeniach v doprave. Čo bola aj naša motivácia.

Potrebujeme simulovať radar a to ako samotnú technológiu. Presné šírenie jeho okom neviditeľného signálu, ktorý sa prenáša priestorom. Tento signál sa môže od niektorých objektov v dohľadnej vzdialenosti odraziť a vrátiť spať do radaru. S informáciou o výkone vyslaného a prijatého signálu sme schopný zistiť napríklad rýchlosť, vzdialenosť, orientáciu pohybu či typ objektu aký pred radarom stojí alebo stál. Využitie radaru si vie každý živo predstaviť v policajných radaroch, námorníctve či letectve.

Počas teoretickej prípravy tejto práce som nenarazil na žiadne podobné riešenia, ktoré by spracovávali daný problém vo forme simulátoru radaru s kontinuálnou vlnou, pre detekciu na krátku vzdialenosť. Na fakulte Elektortechniky a komunikačných technológií VUT v Brne vznikali podobné simulátory, avšak tie sa zameriavali prevažne na funkciu pulzných radarov.

Naše riešenie pozostáva z vytvorenia simulátora, ktorý zjednodušuje fyzikálne pozadie tohto problému implementáciou frekvenčného radaru s kontinuálnou vlnou(FM-CW). Pomocou bodov rozmiestnených v priestore získava všetky potrebné informácie, ktoré su ďalej spracované pre získanie výsledných dát. Vytvorili sme ho v programe Matlab, kvôli jeho dobrému implementačnému a grafickému prostrediu.

Príspevok pre vedu a výskum je veľmi jasný. Výskumné skupiny by túto technológiu mohli využívať pri svojej práci, čo by im ušetrilo energiu a snahu v manuálnom budovaní rozmiestnenia radarov a získavaní dát, ktoré by ďalej používali na spracovanie signálov. Simulátor má slúžiť k prvotnému vyhodnoteniu konceptu, teda jeho vstupu. Tzn. rôzne umiestnenie radaru, typ radaru a zistenie vhodných vlastností. Týmto sa vytvorí predvýber a pri reálnych testoch sa pôjde na istotu. Rovnako by tento modul mohol slúžiť ako výukový prostriedok pre lepšie pochopenie a názornú ukážku práce radaru interaktívnym spôsobom zmeny prostredia, čo by vyústilo k rôznym výsledkom, ktoré pomôžu študentovi lepšie pochopiť význam a použitie tejto technológie.

Začiatok tejto práce objasňuje princípy fungovania radaru ako celku, pričom je jeho činnosť rozčlenená a vysvetlená do detailov, na úrovni jeho jednotlivých častí. Ďalej je vysvetlené delenie radarov podľa rôznych kritérií a predstavený referenčný radar K-MC4.

Neoddeliteľnou časťou radaru je pochopenie dopplerovho javu a radarovej rovnice. Nasledujúca časť predstavuje ďalší popis spracovania signálu, ktorý sa z výstupu radaru získa.

Názov tejto práce napovedá, že sa jedná o simulátor, k čomu budeme potrebovať základné znalosti o vytváraní modelov a ich následnej simulácií v porovnaní s referenčným modelom(reálnym radarom), ktorý si vysvetlíme v kapitole o simulácií.

Praktickou časťou práce nás prevedie kapitola návrhu, kde si ukážeme prvotné myšlienky, ktoré nás viedli pri vytváraní tohto simulátoru, od umiestnenia radaru a objektu v priestore až po spôsoby získavania a kalkulácie všetkých potrebných informácií pre simuláciu.

Všetky tieto získané informácie a navhrnuté systémy následne zhrnieme v kapitole implementácie, kde dopodrobna vysvetlíme spojenie všetkých častí návrhu do celého programu a to simulátoru šírenia radarového signálu.

Na záver zhrnieme výsledky a to spôsobom demonštrácie funkčnosti simulátora na nami vytvorených modeloch, rovnako ako aj na reálnych dátach.

## <span id="page-8-0"></span>**Kapitola 2**

## **Teoretická časť**

#### <span id="page-8-1"></span>**2.1 Radar**

Radar (skratka anglického slova **RA**dio **D**irection **A**nd **R**anging) je elektromagnetický senzor pre detekciu a lokáciu objektov. Jeho všeobecný princíp fungovania môže byť zhrnutý v nasledujúcich bodoch[\[15\]](#page-37-1)[\[12\]](#page-36-7):

- ∙ Radar vysiela zo svojej antény pomocou vysielača elektromagnetické vlny, ktoré sa šíria priestorom v určitom smere.
- ∙ Niektoré z vysielaných vĺn sú zachytené objektmi, ktoré tento signál z jednej časti pohlcujú a súčasne aj odrážajú. Nazývame ich ciele radaru a väčšinou sú v určitej vzdialenosti od radaru, do ktorej má dosah.
- ∙ Časť tejto energie, ktorá nie je pohltená cieľovým objektom je odrazená naspäť mnohými smermi.
- ∙ Niektoré vlny z tejto odrazenej, vysielanej energie sa vrátia naspäť k radaru a sú zachytené radarovým príjmačom umiestneným na anténe.
- <span id="page-8-2"></span>∙ Po zachytení signálu, sú tieto dáta vhodne spracované a analyzované. Vo výsledku zistíme, či su získané informácie naozaj požadované dáta z odrazeného cieľového objektu, ktoré sme chceli získať. Alebo len rôzne interferencie prostredia.

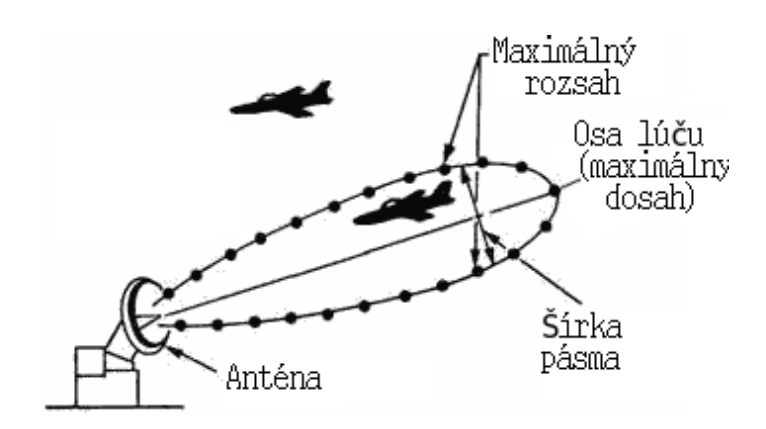

Obr. 2.1: Ukážka funkčnosti radaru [\[4\]](#page-36-1).

#### <span id="page-9-0"></span>**2.1.1 Delenie radarov**

Radary sa delia podľa rôznych kritérií, ako spôsobu tvorby vysielanej energie, typu vysielača a príjmača, či vlnovej dĺžky, atd.

Základné delenie radarov na **monostatické** a **bistatické** určuje či je príjmač a vysielač umiestnený na spoločnej anténe (monostatické), alebo na oddelených anténach (bistatické). Bistatickým radarom to umožňuje mať príjmač a vysielač umiestnený na rôzných miestach v priestore, ľubovolne od seba vzdialených[\[13\]](#page-36-8)[\[10\]](#page-36-9).

Dalšie možné delenie radarov je na **pasívné** a **aktívne**. Pasívne radary sú tie, ktoré nevysielajú žiadny signál, ale len ho príjmajú. Na jeho základe si utvárajú informácie o okolí. Naproti tomu radary aktívne sa plne podieľajú na vysielaní a príjmaní signálu.

Delenie radarov podľa režimu vysielania elektromagnetických vĺn je to, ktoré bude kľučové pre pochopenie významu tejto práce[\[12\]](#page-36-7):

- 1. **Pulzný radar:** Pracuje len s jednou anténou, ktorá sa nepretržite prepína medzi príjmacím a vysielacím režimom. Vysiela série elektromagnetických signálov s veľkým výkonom v opakovaných intervaloch. Anténa na krátku dobu vysiela rádio-frekvenčnú energiu rýchlosťou svetla, po prepnutí do príjmacieho režimu čaká na prijatie odrazeného signálu a časový interval medzi vyslaním a prijatím signálu je následne spracovaný. Hlavné využitie pulzného radaru je na veľké vzdialenosti. Jeho najväčší úžitok je v oblasti armády. Ostatne je vhodný aj pre aplikácie v riadení leteckej dopravy, predpovedi počasia (obzvlášt pre predpovede zrážok) a v neposlednom rade aj ako radar umiestený na vesmírnom satelite pre vzdialené snímanie povrchu zeme.
- 2. **Radar s kontinuálnou vlnou:** Označovaný ako CW Radar (**C**ontinuos **W**ave Radar) využíva princíp vysielania kontinuálnej vlny, ktorá je nepretržite vysielaná a príjmaná. Preto CW radar musí obsahovať dve odelené antény, jednu vysielaciu a druhú príjmaciu. Prenáša signál s konštantnou frekvenciou a amplitúdou. Z dôvodu nemožnosti zmerať čas medzi vyslaním signálu a jeho prijatím nie sme schopný určovať vzdialenosť k objektu. Čo pri pulznom radare nie je problém kedže vieme dobu medzi vyslaním a prijatím signálu, zatiaľ čo u CW radaru nám to nie je známe. Avšak môžme určiť rýchlosť pohybujúceho sa objektu s použitím Dopplerovho javu.

Rovnako na rozdiel od pulzného radaru, CW radar predstavuje v súčasnosti veľmi kompaktné a lacné riešenie pre detekciu objektov. Ktoré sa aplikuje pomocou vstavaných zariadení. Preto v dnešnej dobre zažívajú veľký úspech a nachádzajú využitie v mnohých priemyslených odvetviach, ako napríklad riešeniach v doprave.

Radar s kontinuálnom vlnou si v tejto práci určíme ako referenčný. Radar K-MC4 od Švajčiarskej spoločnosti RFBeam Microwave GmBH je pre nás implicitný radar a budeme ho v tejto práci simulovať. Je to aktívny bistatický radar. Označovaný ako FM-CW radar. **F**requency-**M**odulated **C**ontinuous-**W**ave. Frekvečne modulovaný radar s kontinuálnom vlnou.

#### <span id="page-9-1"></span>**2.1.2 Základne časti radaru**

Znázornené na obrázku [2.2.](#page-10-0)

- 1. **Anténa (anglicky Antenna):** Je to, čo spája radar s vonkajším svetom. Vykonáva viac funkcií:
	- ∙ Dovoľuje šíriť vysielanú energiu z vysielača.

<span id="page-10-0"></span>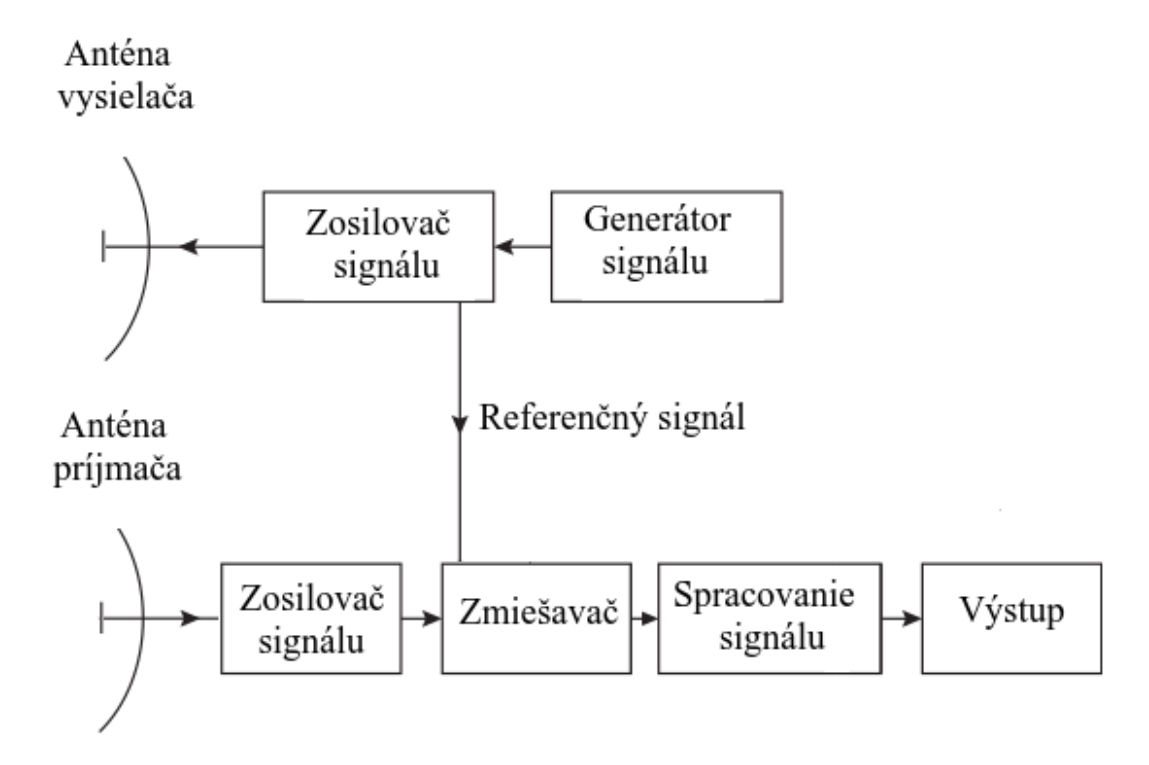

Obr. 2.2: Blokové schéme FM radaru.

- ∙ Zhromažduje zachytenú energiu odrazenú z cieľa pre príjmač.
- ∙ Poskytuje informáciu o azimute a elevácii radaru k cieľu.
- ∙ Jej tvar a veľkosť určujú objem priestoru aký môže radar pokryť
- 2. **Vysielač (anglicky Transmitter):** Dôležitá časť radaru, ktorá generuje a vysiela signál v požadovanej vlnovej dĺžke, Signál je generovaný zo zdroja(**Generátor signálu**), potrebný výkon sa získava použitím výkonného oscilátoru alebo zosilňovača(**Zosilovač signálu**) spolu s nízkonapäťovým zdrojom.
- 3. **Príjmač (anglicky Receiver):** Zachytavá a príjma odrazenú energiu z cieľa. Vzhľadom na vzdialenosť a materiál objektu, z akého je zhotovený, sa bude odvíjať jeho intenzita, ktorá dosahuje veľmi malé hodnoty (väčšinou až 10−<sup>9</sup> W). Preto sa signál musí zosíliť pomocou **zosilovača**. Pre dalšie spracovanie je doležité aby anténa neobsahovala žiaden šum, ktorý by mohol skresliť výsledok.

Nasleduje porovnanie prijatého signálu s referenčný signálom, ktorý bol vysielaný. Potom sa môže začať časť spracovania a extrakcie informácií zo signálu. Pomocou rôznych filtrov pre spracovanie signálov.

- 4. **Zosilňovač (anglicky Duplexer)** V prípade vysielania signálu je jeho úlohou zosíliť signál pred vyslaním, aby sa napriek jeho diaľke, ktorú musí k cieľu uraziť vrátil čo najintenzívnejší. V prípade príjmania signálu ho taktiež zosilňuje, pretože vracajúci sa signál ja veľmi malý.
- 5. **Zmiešavač** je veľmi dôležitá časť radaru, ktorá nám na výstupe dáva rozdielovú, teda nízku frekvenciu, pre spracovanie prijatého signálu.

#### <span id="page-11-0"></span>**2.2 Charakteristika modulu K-MC4**

<span id="page-11-1"></span>V dnešnej dobre existuje veľké množstvo výrobcov radarov, ktorí ich produkujú v rôznych tvaroch a typoch. S rôznymi charakteristikami a možnosťami. Pre túto prácu si zvolíme modul K-MC4 predstavujúci radar, ktorého činosť budeme simulovať. Zvolili sme ho hlavne z dôvodu jeho dostupnosti a častého využitia vedeckou skupinou fakulty.

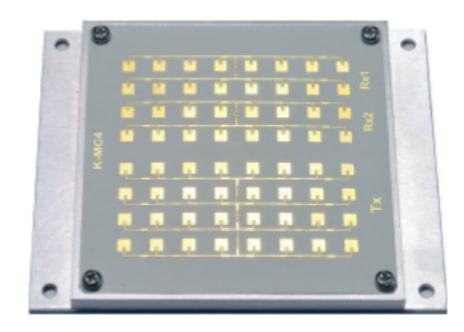

Obr. 2.3: Radar K-MC4 od Švajčiarskej spoločnosti RFBeam Microwave GmBH [\[9\]](#page-36-2)

#### **Základné vlastnosti radarového modulu[\[9\]](#page-36-2):**

- ∙ 24 GHz vysielacia frekvencia, pomocou nízko-dosahového monopulzného vysielača
- ∙ Dvojitý príjmač s +/- 15<sup>∘</sup> pokrytím
- ∙ Rozptyl vysielaného lúču 30∘/ 12<sup>∘</sup> @ -3dB
- ∙ 180MHz FM(Frekvenčná modulácia) vstup
- ∙ Integrovaný vysoko citlivý RF/IF(intermediate frequency) zosilovač
- ∙ I/Q IF výstup z oboch kanálov
- ∙ Technika rýchleho prebudenia šetriaca enerigiu RSW (Rapid Sleep Wakeup).
- ∙ Extrémna kompaktnosť 78x98x7mm

K-MC4 je Dopplerov radar s asymetrickým vysielačom a sadou až dvoch príjmačov, ktoré lepšie napomáhajú k vyhodnoteniu rýchlosti meraného objektu. Ten svojím pohybom k radaru mení uhol snímania a signál postupne zaostáva. Táto technika je často nazývaná monopulzný radar, čo je vlastne fázové porovnávanie signálu. Vysielacia odchýlka +/- 15<sup>∘</sup> od hlavnej osi spôsobuje odchýlku +/-100<sup>∘</sup> v cieli. So zvyšujúcim sa uhlom sa znižuje presnosť nameraných hodnôt.

Funkciu týchto dvoch príjmacích a jednej vysielacej antény v našej simulácii zahrnieme, pretože nám to pomože určiť orientáciu objektu voči radaru(znázornené na obrázku [2.5\)](#page-13-1). To znamená v akom smere sa objekt pohybuje. Od resp. k radaru alebo či prechádza pred radarom z ľavej strany smerom do pravej alebo z pravej strany smerom do ľavej.

Pohybujúci sa objekt generuje Dopplerov signál na oboch kanáloch I a Q (znázornené na schéme obrázku [2.4\)](#page-12-1). Fázový posun medzi Ix a Qx indikuje smer pohybu objektu. Približujúci sa objekt generuje 90<sup>∘</sup> medzi výstupmi I a Q, vzdiaľujúci sa objekt generuje naopak -90<sup>∘</sup> .

<span id="page-12-1"></span>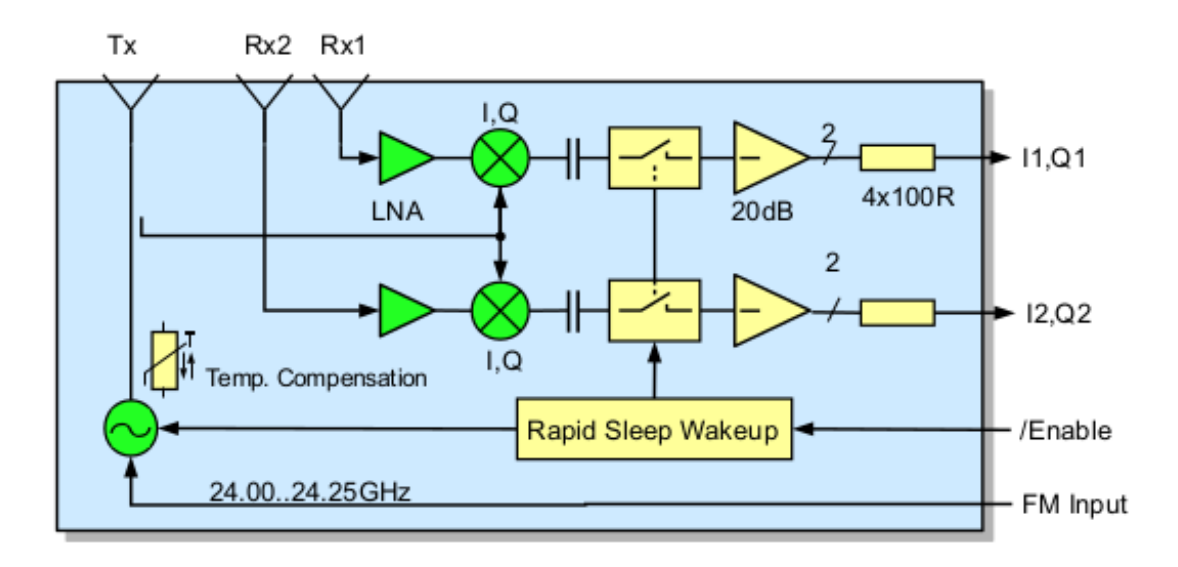

Obr. 2.4: Blokové schéma radaru K-MC4 [\[9\]](#page-36-2)

Funkcia RSW, technika rýchleho prebudenia je ideálna pre používanie s batériou[\[9\]](#page-36-2). To avšak v tejto práci nepovažujeme za potrebné a túto funkciu zanedbáme.

#### **Využitie modulu K-MC4:**

- ∙ Určovanie vzdialenosti a smeru pohybu objektov.
- ∙ Zisťovanie rýchlosti objektov.
- ∙ Industriálne senzory.

#### <span id="page-12-0"></span>**2.3 Doplerov jav**

Doplerov efekt popisuje zmenu vlnovej dlžky príjmaného signálu voči signálu vysielanému. Čo je spôsobené nenulovou vzájomnou rýchlosťou prímača a vysielača. Tento jav nenastáva len pri zvuku, no obecne je pozorovateľný pre ľubovolné elektromagnetické vlnenie. Vlnová dĺžka vysielaná z vlnového zdroja(zvuku, elektromagnetického žiarenia, svetla, atd.) narazí na pohybujúci sa objekt. V závislosti na smere pohybu tohto objektu, sa vlnové dĺžky "stlačia", alebo "rozťiahnu", čo vo výsledku vedie k zmene frekvencie. Odrazený signál so zmenenou frekvenciou sa napríklad pri zvuku prejavý zmeneným tónom pre poslucháča. Teda zmiešaním frekvencie je vo výsledku zmena prechodovej sínusovej frekvencie. Nezáleží či sa pozorovateľ pohybuje k zdroju alebo zdroj k pozorovateľovi[\[14\]](#page-37-2)[\[13\]](#page-36-8).

Dopplerova frekvencia sa dá vypočítať ako dvojnásobok rozdielu frekvencií  $(2f_0)$  násobený podielom rýchlosti vozidla  $(v)$  k rýchlosti svetla  $(c_0)$  a kosínusom uhlu pohybu objektu k pozorovateľovi  $(\cos \alpha)$ , znázornené v rovnici [2.1.](#page-12-2)

<span id="page-12-2"></span>
$$
f_{Dopp} = 2f_0 \frac{v}{c_0} \cos \alpha \tag{2.1}
$$

<span id="page-13-1"></span>Azimuth 30°. Elevation 12° At IF output voltage -6dB (corresponds to -3dB Tx power)

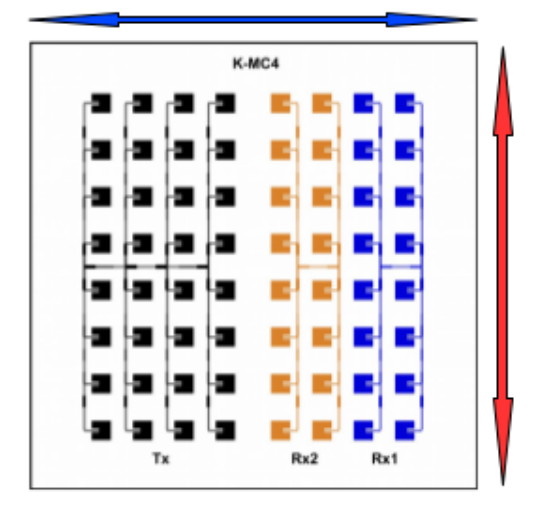

Obr. 2.5: Obrázok ilustrujúci anténu radaru KMC-4. Štvorčeky označené čiernou farbou reprezentujú vysielač  $(Tx)$  radaru. Štvorčekmi žltej  $(Rx2)$  a modrej  $(Rx1)$  farby sú znazornené obe príjmače. Povrch jedného príjmača je polovica z povrchu vysielača. Červená šipka reprezentuje horizontálnu a modrá vertikálnu osu radaru, ktorá je potrebná pre výpočet straty signálu.[\[9\]](#page-36-2).

#### <span id="page-13-0"></span>**2.4 Radarová rovnica**

Jedna zo základných rovníc radarovej teórie je radarová rovnica. Ktorá nám z pomedzi iného slúži nielen na zistenie dosahu radaru, ale rovnako ako aj ako charakteristika radarového systému. Radarová rovnica pre vojenské radary je jemne rozdielna od tej pre konvenčné radary, alebo iné typy radarov. Každá jedinečná aplikácia radaru vo všeobecnosti potrebuje využiť radarovú rovnicu upravenú k daným špecifikáciam, požiadavkám a aplikáciám. Napríklad podľa použitia radaru v rôznom prostredí a to na zemi, vo vzduchu alebo vo vode.

Anténa služi na usmernenie vyžarovanej energie v správnom smere. Rovnica energie prijatého signálu je definovaná ako súčin vysielanej energie  $P_t$  vo [W] a zisku anténý (G):

$$
P_d = \frac{P_t * G}{4\pi * R^2} \tag{2.2}
$$

Zisk antény G je definovaný ako súčin zisku vysielača  $(Ft)$  a príjmača  $(Fr)$ :

$$
P_d = \frac{P_t * F_r * F_t}{4\pi * R^2}
$$
\n(2.3)

Vyslaná energia ktorá dopadá na objekt je pohltená alebo rozptýlená do prostredia, avšak malá časť sa odrazí a vracia k radaru. Jedná sa o veľmi malú časť signálu oproti veľkosti vyslaného signálu. Objekty podľa svojho tvaru, materiálu a povrchu odrážajú naspäť rôzne množstvo energie. Táto hodnota je vyjadrená ako (**R**adar **C**ross-**S**ection), odrazivej plochy radaru. Hodnota  $\mathit{RCS}$  sa vyjadruje v  $m^2.$ 

Vzdialenosť objektu sa počíta ako súčin vzdialenosti príjmača radaru od objektu a vysielača radaru od objektu. V našom prípade je vysielač aj príjmač umiestnený na jednej spoločnej anténe a budeme ho označovať ako  $d^2$ .

Hodnota loss, rezprezentuje stratu signálu vzhľadom na uhol, pre ktorý je pravý uhol bod, na ktorý radar priamo miery.

Výsledná radarová rovnica, ktorá obsahuje všetky potrebné hodnoty pre náš projekt a má tvar:

$$
P_r = \frac{P_t * F_r * F_t * RCS}{(4\pi)^2 * d^4 * loss} \tag{2.4}
$$

Dosah radarového paprsku je daný radarovou rovnicou, ktorá pojednáva o maximálnom dosahu vysielaného paprsku tak aby bol znova úspešne prijatý príjmačom. Táto vzdialenosť záleži od výkonu vysielača radaru a úspešnosti šírenia sa vlnenia priestorom.

#### <span id="page-14-0"></span>**2.5 Spracovanie signálu**

Výstup radaru je reprezentovaný analógovým signálom, ktorý odpovedá frekvencii generovanej pohybujucím sa objektom pred radarom. Cieľom spracovania signálu je prevedenie frekvenčnej analýzy, ktorej výstupom sú užitočné informácie o objekte ako napríklad jeho rýchlosť a vzdialenosť.

Pred samotnou frekvenčnou analýzou a úpravou signálu je potreba ho zdigitalizovať pomocou A/D prevodníku. Proces prevodu signálu z analógovej podoby do digitálnej pozostáva z dvoch procesov a to Vzorkovania a Kvantovania[\[11\]](#page-36-10).

#### **Vzorkovanie a Kvantovanie**

Vzorkovaním rozumieme násobenie pôvodného signálu sledom periodických obdlžníkových signálov nenulovej šírky (tzv. Dirakových impulzov). Je potrebné tieto impulzy navrhnúť tak, aby nevzniklo skreslenie spôsobené nami volenou šírkou obdlžníka. Násobenie signálu v čase odpovedá konvolúcii ich spektier, čo je postupnosť kópií spektra pôvodného signálu s periódou vzorkovacej frekvencie, znázornené v rovnici [2.5](#page-14-1) [\[17\]](#page-37-3).

<span id="page-14-1"></span>
$$
F_S = \frac{1}{T} \tag{2.5}
$$

Ak bude vzorkovacia frekvencia príliš nízka, budú sa jednotlivé kópie pôvodného spektra prekrývať. V takom prípade nebudeme môcť navzorkovaný signál rekonštruovať späť do pôvodnej podoby. To sa označuje ako antiliasing. Aby sme tomu zabránili musíme dodržať Nyquistov-Shannonov vzorkovací teorém, znázornený vo vzťahu [2.6.](#page-14-2) Maximálna frekvencia signálu musí byť nižšia než polovica vzorkovacej frekvencie.

<span id="page-14-2"></span>
$$
F_S > 2f_{max} \tag{2.6}
$$

Kvantovanie prevedie rozsah signálu na diskrétny signál. Kvantizovaný signál vezme len diskrétne, zvyčajne konečné súbory hodnôt. Narozdiel od vzorkovania, kde pomocou vhodných podmienok je možná presná rekonštrukcia signálu, kvantizácia je nezvratný proces a vo výsledku je možná strata informácií. Podstatou jeho činnosti je zaokrúhlenie hodnôt navzorkovaného sginálu na predom definované kvantizačné hladiny.[\[17\]](#page-37-3)

<span id="page-15-0"></span>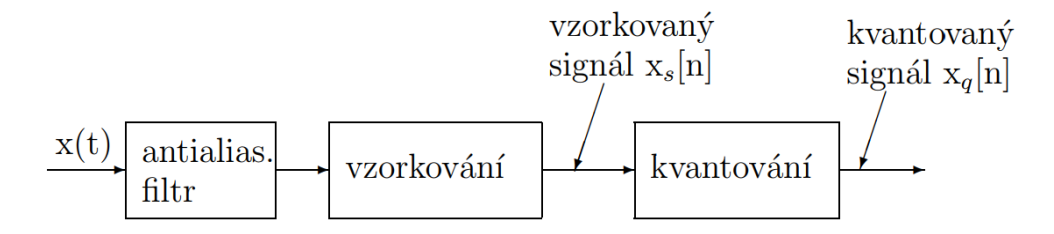

Obr. 2.6: Diagram odchýlky vysielania antény [\[16\]](#page-37-0).

#### **Odstránenie jednonosmernej zložky**

Po digitalizácii singálu odstránime jednosmernú zložku, ktorá je vyjadrená ako stredná hodnota signálu. Tú môžeme vypočítať priemerovaním singálu, rovnica [2.7.](#page-15-1)

<span id="page-15-1"></span>
$$
\bar{s} = \frac{1}{N} \sum_{n=1}^{N} s[n] \tag{2.7}
$$

Ak sa blíži k nule, tak sa v signále jednosmerná zložka nevyskytuje. Naopak ak je rôzna od nuly, tak v signále nenesie žiadnu užitočnú informáciu, práve naopak nám môže pri dalších výpočtoch zastrieť požadované informácie v signále. Jej odstránenie prevedieme práve odčítaním tejto strednej hodnoty.[\[16\]](#page-37-0)

#### **Segmentácia**

Segmentáciou rozumieme delenie signálu na menšie časti - rámce. Rámce su úseky signálu, ktoré vznikli z pôvodného signálu. Toto rozdelenie potrebujeme pre dalšie zpracovanie. Dlžka rámcov by mala byť dostatočne malá nato, aby bolo možné pokladať signál na danom úseku za stacionárny. Avšak rovnako by mala byť dostatočne veľká, aby sme mohli čo najpresnejšie odhadnúť požadované parametre signálu. Veľkosť rámca sa často volí ako mocnina čislice dva  $(2^1, 2^2, ..., 2^n)$ . Čím rýchlejšie sa bude objekt pohybovať, tým väčšiu veľkosť rámca zvolíme[\[16\]](#page-37-0).

Okenná funkcia minimalizuje rozptyl tvarovaním hodnôt signálu v segmente, ktorý spôsobuje Fourierova transformácia použitá na neperiodický signál. Existuje mnoho okenných funkcií, ktoré môžme aplikovať v zavíslosti na tom aký je požadovaný signál. Každá mení výsledok spektra trochu iným spôsobom. Výber správnej okennej funkcie nie je jednoduchá úloha. Každé okno má svoju vlastnú charakteristiku a vhodnosť pre rôzne druhy signálov. Dôležité je avšak zvoliť vhodnú okennú funkciu na daný typ dát.

Dve najefektívnejšie okenné funkcie pre použitie v radaroch sú Hammingovo okno a Hanningovo okno (Hann). Obe sú reprezentované sínusovým tvarom. Obe pripomínajú tvar kopca. Avšak, Hanningovo okno sa dotýka nuly na oboch koncoch intervalu a tým zabezpečuje kontinuitu signálu. Hammingovo okno nedosahuje na okrajoch intervalou presnej hodnoty nula a preto stále obsahuje určitú diskontinuitu signálu. Tieto okenné funkcie sú vhodné pre meranie šumu signálu a majú lepšiu frekvenčné rozlíšenie ako iné okenné funkcie a popritom zachovávajú dobrú presnosť.[\[7\]](#page-36-11)[\[2\]](#page-36-12)

<span id="page-16-0"></span>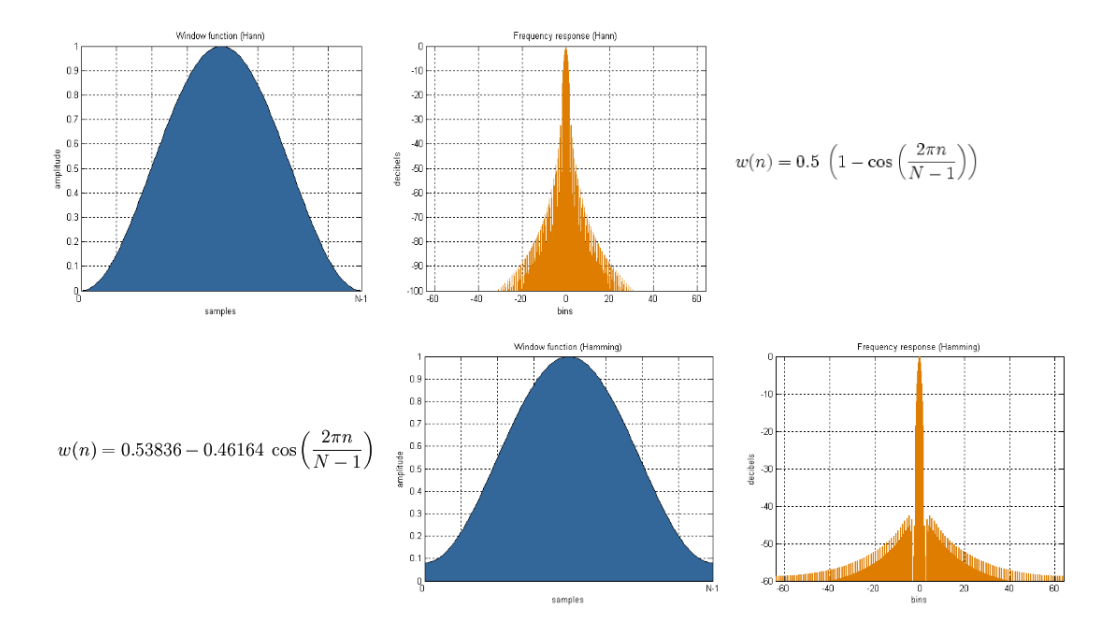

Obr. 2.7: Okenná funkcia Hanning (hore) a okenná funkcia Hamming (dole) a ich frekvenčná odozva pre funkciu sínus[\[1\]](#page-36-3).

#### **Zero-padding**

Frekvenčné rozlíšenia záleží na počte spracovaných vzorkov. Ak sa teda do analyzovaného signálu pridajú vzorky, v našom prípade metódy zero padding nuly, zvýšime tým vo výsledku frekvenčné rozlíšenie spektra. Dôvod prečo chceme mať na konci vzorku nuly je aby vzorka signálu mala hodnoty mocniny dvojky. Ak je časové spektrum signálu reprezentované mocninou dvojky, zvýší to rýchlosť spracovania signálu Rýchlou Fourierovou Transformáciou, ktorú si vysvetlíme v dalšej časti. Dôležité si je uvedomiť, že touto metódou nepridávame do spektra žiadnu novú informáciu.[\[6\]](#page-36-13)

#### **Frekvenčná analýza**

Signál máme reprezentovaný v časovom spektre. Pre jeho dalšie spracovanie a získanie potrebných informácií ho potrebujeme previesť do frekvenčného spektra. Tým, jednoducho povedané, dostaneme rovnaký signál s iným vzhľadom. Najlepšie nám na to poslúži matematická funkcia - Diskrétna Fourierova transformácia (DFT). Nami používaná metóda bude Rýchla Fourierová transformácia (FFT), ktorá je lepšie optimalizovaná a rýchlešia metóda ktorá vznikla z DFT, vykazujúca rovnako dobré výsledky ako DFT. Jej funkčnosť v jednoduchosti znamená, že zoberie signál a rozloží ho na sínusové vlny rôznych amplitúd a frekvencií $[6][2]$  $[6][2]$ .

Diskrétna Fourierova transformácia vznikla z Fourierovej transformácie, od ktorej sa líší tým, že pracuje s dikrétnym časom. DFT definuje sekvenciu diskrétnych hodnôt frekvenčného rozsahu, znázornené v rovnici [2.8.](#page-16-1)

<span id="page-16-1"></span>
$$
F(n) = \sum_{n=0}^{N-1} f(k)e^{-j2\pi nk/N}(n = 0..1, ..., N-1)
$$
\n(2.8)

 $F(n)$  reprezentuje výsledný frekvenčný rozsah.  $f(k)$  je diskrétna sekvencia v časovom rozsahu, k reprezentuje index v danom frekvenčnom rozsahu, a n index v danom časovom rozsahu. N predstavuje celkový počet vzoriek. Všetky hodnoty  $F(n)$  sú reprezentované prostredníctvom reálnej a imaginárnej zložky čísla, ktoré sú znázornené na obrázku [2.8.](#page-17-1) Budeme ich ďalej v práci označovať ako I a Q. Z týchto dvoch zložiek môžeme zistiť fázový posun a to pomocou podielu imaginárnej a reálnej zložky, ktorá je prevedená cez inverznú trigoniometrickú funkciu tangens. Frekvencia snímkov  $F(n)$  je vyjadrená v rovnici:

$$
F_{\alpha}(n) = \tan^{-1}\left(\frac{F_{imag}(N)}{F_{real}(N)}\right)
$$
\n(2.9)

<span id="page-17-1"></span>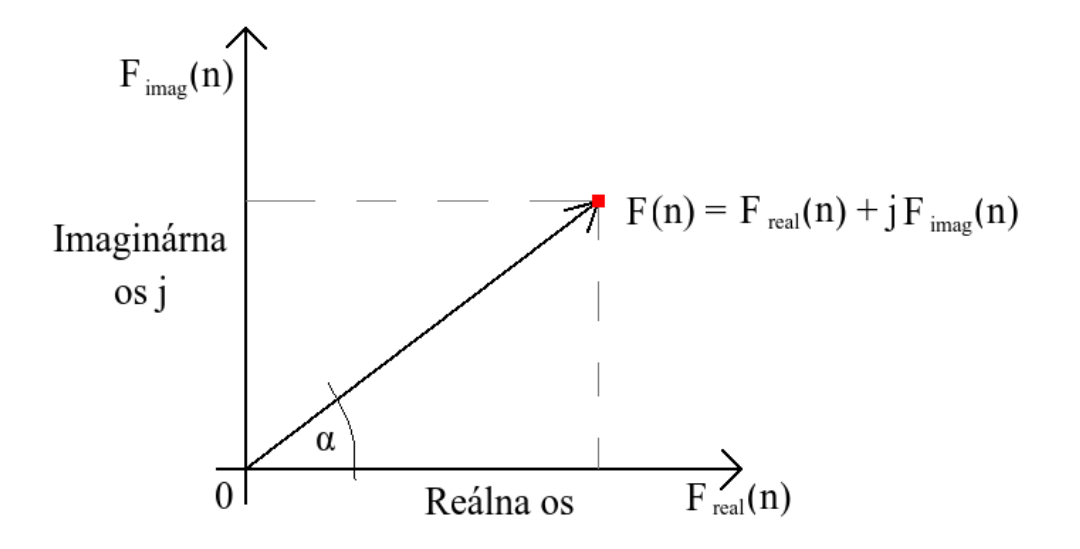

Obr. 2.8: Vzťah komplexnej hodnoty F(n)[\[5\]](#page-36-4)

#### <span id="page-17-2"></span>**Interpolácia**

Interpolácia je matematická metóda, ktorá nám služí na nájdenie približnej hodnoty funkcie na nejakom intervale, ak je nám jej hodnota známa v iných bodoch tohoto intervalu.

Metóda pozostáva z odhadu hodnôt bodov danej funkcie medzi jej zadanými hodnotami  $(x_0, y_0), (x_1, y_1), \ldots, (x_n, y_n)$ . Hodnoty interpolujeme pre nejaký interval, vždy medzi dvojicou bodov. Do výpočtu nám vstupujú hodnoty z daného intervalu, ktorý počítame, rovnako ako aj hodnoty z predchádzajúceho a nasledujúceho intervalu. Týmto spôsobom sa dosiahne hladšia a presnejšia interpolácia

V našej práci použijeme interpolačnú metódu spline, ktorá oproti iným interpolačným metódam prináša najviac spojité spojenie týchto hodnôt na celom intervaly. Metóda je ilustrovaná na obrázku [2.9.](#page-18-0) [\[3\]](#page-36-5)

#### <span id="page-17-0"></span>**2.6 Modelovanie a simulácia**

**Simulácia** je metóda získavania nových poznatkov o systéme experimentovaním s jeho modelom. Pre účely simulácie musí byť model popísaný odpovedajúcim spôsobom.

<span id="page-18-0"></span>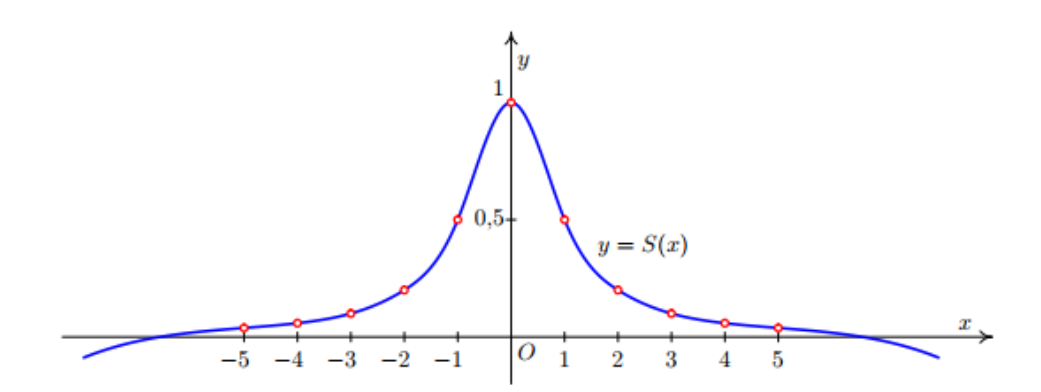

Obr. 2.9: Grafická ukážka interpolačnej funkcie spline, ktorá prirodzene spája červené nespojité body v novú spojitú funkciu na celom intevaly vyznačenú modrou farbou.[\[3\]](#page-36-5).

**Model** je napodobenina systému iným systémom, napríklad v našom prípade napodobenina reálneho, fyzického radaru počítačovým programom. Model musí pre naše účely napodobňovať všetky podstatné vlastnosti systému.

**Systém** môžeme všeobecne definovať ako súbor elementárnych častí, prvkov systému, ktoré majú medzi sebou väzby, prepojenia.

**Modelovanie a simulácia** je proces vytvárania modelu systému na základe našich znalostí získaných o systéme. Kvalita vytvoreného modelu v zásade ovplyvní výsledky získané experimentovaním s modelom.[\[8\]](#page-36-6)

<span id="page-18-1"></span>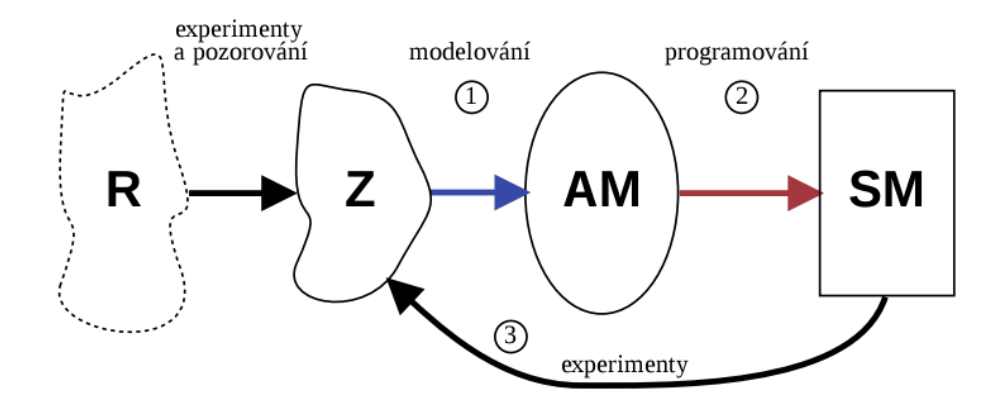

Obr. 2.10: Celý proces modelovania a simulácie Realita  $\rightarrow$  Znalosti  $\rightarrow$  Abstraktný model  $\rightarrow$  Simulačný model[\[8\]](#page-36-6)

#### **Princípy**

- 1. Vytvoríme abstraktný model(AM), ktorý zahrňuje naše získané znalosti o systéme, ale zahrňujeme len tie, ktoré su pre naše účely podstatné. Jeho forma môže byť napríklad pomocou matematických rovníc.
- 2. Na základe abstraktného modelu vytvoríme simulačný model(SM), ktorý už musí zahrňovať všetky vlastnosti AM. SM je spustiteľný program, ktorý počíta výsledky

podľa zadaného počiatočného stavu, vstupov a parametrov modelu. V našom prípade sa musí správať ako referenčný radar K-MC4.

3. So simulačným modelom vykonávame simulačné experimenty a výsledky analyzujeme.

#### <span id="page-19-0"></span>**2.6.1 Diskrétny systém a simulácia**

Pod pojmom diskrétny systém rozumieme systém s konečným počtom stavov. Diskrétny systém je často modelovaný vo forme orientovaných grafov a je pravdivostne analyzovaný pomocou algoritmov. Pretože diskrétne systémy majú daný počet stavov, môžu byť charakterizované aj pomocou presných matematických modelov.

Počítač je konečný stavový automat, ktorý môže byť vnímaný ako diskrétny systém. Pretože počítače sú často používané pre modelovanie, nie len diskrétnych systémov ale rovnako aj prechodných systémov boli vyvinuté metódy ako reprezentovať prechodné modely reálneho sveta ako diskrétne systémy.

Jednotlivé, v reálnych systémoch prebiehajúce procesy môžme popísať sekvenciou krokov alebo príkazmi programovacieho jazyka. Takáto postupnosť príkazov vyjadruje chovanie celej triedy procesov. Ak máme viac procesov (paralelné procesy) musíme zaistiť ich vzájomnú komunikáciu, napríklad prostredníctvom správ. Súčasťou popisu chovania procesov musí byť taktiež zaistenie ich synchronizácie pri používaní zdieľaných prostriedkov[\[8\]](#page-36-6).

#### **Simulovanie činnosti radaru**

Je veľa spôsobov ako popísať diskrétny systém. V tejto práci použijeme popis programom v programovacom jazyku, vo forme procesov. Snažíme sa zamerať na simuláciu radaru so zjednodušenou fyzikálnou podstatou problému správneho nasimulovania radaru. To znamená, že sa sústredime hlavne na správnu simuláciu prostredia a šírenia samotného signálu, viac ako na fyzikálnu podstatu širenia tohto signálu. A to napríklad tak, že zanedbáme fyzikálne vlastnosti prostredia v ktorom sa bude šíriť.

Naša simulácia bude založená na modelovaní hardwarového modulu KMC-4, ktorého vlastnoti dobre poznáme. Väčšinu vlastnosti a informácií získame priamo z datasheetu výrobcu tohto modelu RFbeam, ktorý popisuje vlastnosti a činnosť tohto modulu do detailov [\[9\]](#page-36-2). Vlasnosti, ktoré nebude možné z tohto datasheetu získať, budeme musieť dosiahnuť pomocou datasheetov iných referečných radarov, alebo experimentovaním s radarom KMC-4. Všetky nadobudnuté údaje budu ako bolo spomenuté podrobené simulácii a upravované podľa potreby.

## <span id="page-20-0"></span>**Kapitola 3**

## **Návrh**

V tejto kapitole sa budeme venovať návrhu a riešeniu simulácie šírenia radarového signálu. Pomocou získanej a vysvetlenej teoretickej časti prechádzame na kapitolu návrhu, kde si načrtneme nami vytvorené riešenie, ktoré v nasledujúcej implementačnej časti použijeme.

#### <span id="page-20-1"></span>**3.1 Radar v priestore**

V návrhu simulačného prostredia si pre jednoduchosť vysvetlenia predstavme kocku, ktorá tvorí náš priestor pre umiestnenie radaru, objektu a definované podmienky, ktoré pre simuláciu radaru potrebujeme. Ako scénu, odohravajúcu sa v tejto kocke si predstavme meranie rýchlosti na diaľnici s použitím radaru, umiestnenom na vyvýšenou mieste, ktorý sleduje vozidlá na vozovke pod ním.

<span id="page-20-2"></span>V priestore je teda umiestnený radar, ako napríklad na dialničnom moste, ktorého zorné pole smeruje na diaľnicu pod ním, teda objekty, ktoré radar sleduje ho míňajú po jeho vertikálnej ose, teda prechádzajú pod ním.

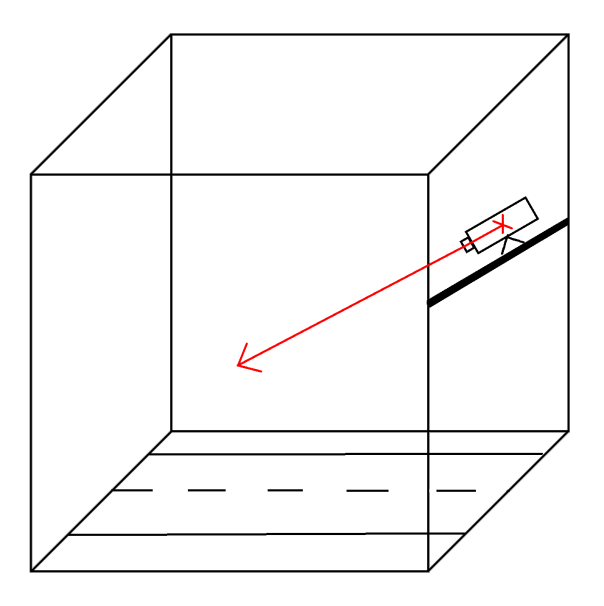

Obr. 3.1: Základná predstava priestoru, ktorý budeme simulovať, obsahujúca radar umiestený v priestore.

Radar bude reprezentovaný ako práve jeden nehybný bod v priestore. Tento bod má presne určené svoje súradnice v priestore, ktoré charakterizujú jeho polohu. Rovnako obsahuje vektor, ktorý určuje bod, kam radar mieri. To znamená, že je nevyhnutne dôležité vedieť kam radar presne mieri počas celej simulácie. Radar bude možné jednoducho natáčať po vertikálnej a horizontálnej ose pomocou tohto vektoru, znázornené na obrázku [3.1](#page-20-2) červenou farbou v symbole šípky. Dodatočne môžeme pridať aj naklonenie radaru na mieste, do strany. Týmto spôsobom pri naklonení na mieste, po vlastnej ose, o 90<sup>∘</sup> uhol získa prehodenie jeho vertikálnej a horizontálnej osi.

Bod definujúci polohu radaru bude slúžiť ako miesto pre virtuálne generovanie signálu a zdroj vysielania paprskov na vektor zorného poľa radaru. Podľa súradníc polohy radaru a vektoru radaru sme schopný určiť nevyhnutné uhly a vzdialenosti, ktoré budeme potrebovať pre výpočty simulácie.

#### <span id="page-21-0"></span>**3.2 Objekt v priestore**

<span id="page-21-1"></span>Pre správnu funkciu radaru a získanie čo najväčšieho množstva simulačných dát je potrebné rovnako ako aj v návrhu samotného radaru, aj v návrhu objektu, čo najpresnejšie popísať predmet na ktorý budeme v simulácii vysielať naše paprsky, teda cieľ radaru.

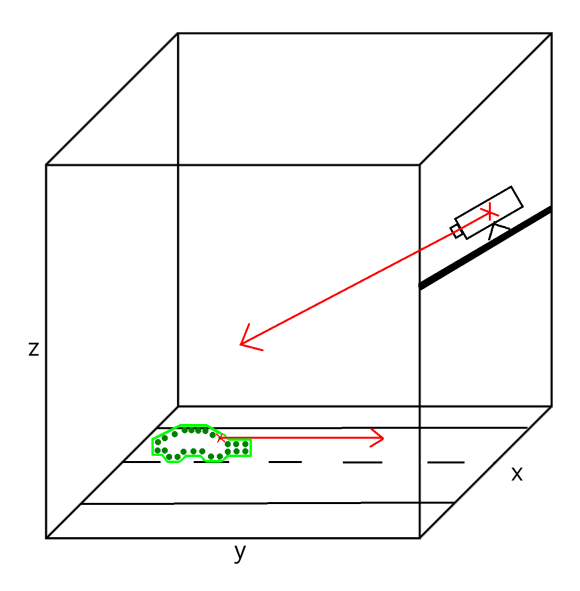

Obr. 3.2: Základná predstava priestoru, obsahujúceho okrem radaru, už aj samotný cieľový objekt, na ktorý radar mieri.

Objekt preto budeme reprezentovať ako zhluk bodov v určitom tvare, ktorý pripomína objekt reálneho sveta, ako napríklad v našom návrhu, osobné vozidlo.

Každý tento bod objektu, pričom počet bodov ohraničujúci objekt bude vopred určený, bude pre radar vnímaný ako samostatný objekt a bude obsahovať svoje súradnice v priestore. Každý tento bod, sám o sebe taktiež objekt, bude vykonávať pohyb v priestore, čo bude reprezentovať pohyb celého objektu. Tento pohyb bude reprezentovaný vektorom pohybu bodu, súradnice objektu môžeme pomocou vektoru pohybu odpovedajúcim spôsobom modifikovať. Súčasťou vektoru bude aj rýchlosť pohybu objektu, ktorá bude dopredu definovaná a potrebná pre dalšie výpočty. Všetky body v objekte sa teda budú zdanlivo pohybovať ako jeden celok, znázornené na obrázku [3.2.](#page-21-1)

Podstatnou charakteristikou bodu je jeho RCS (Radar Cross-section), ktorý reprezentuje ako intenzívne bude daný bod reagovať na prijatý signál, teda akou silou a smerom odrazí signál näspať. To všetko závisí na simulovanom tvare a materiále objektu, rovnako ako aj na uhle pod akým je voči prichádzajúcemu paprsku z radaru. RCS sa bude dať jednoducho nastaviť ako vstupná hodnota programu. Rovnako ako aj súradnice umiestnenia bodov, rýchlosť objektu, charakterisitka radarového modulu a nastavenia simulácie.

#### <span id="page-22-0"></span>**3.3 Simulácia útlmu signálu**

Ďalej pracujeme s predstavou nášho priestoru, našej kocky, v ktorej je umiestnený náš radar so svojimi súradnicami rovnako ako aj jeho bod, ktorého pohyb radar pozoruje. Tieto dva body nám tvoria vektor, teda miesto, kde radar mieri na fiktívnu cestu pod ním.

Od jednej steny kocky k druhej stene kocky sa nám pohybuje náš objekt, v tomto prípade osobné vozidlo, ktoré je reprezentované zhlukom svojich bodov. Každý bod má rovnakú rýchlosť (v) a smer pohybu, ktorý určuje jeho vektor pohybu.

Náš radar imaginárne vysiela nepretržite v každom okamihu pohybu objektu paprsok, čo v našej simulácií znamená veľa výpočtov pre charakteristika tohto imaginárneho paprsku.

#### **Vertikálny uhol**

Pomocou obrázku [3.3](#page-23-1) časti 1) vidíme zkladnú myšlienku pri získavaní hodnoty vertikálneho uhlu. Trojrozmerný priestor si premietnene do správneho dvojrozmerného priestoru, pre získanie vertikálneho uhlu a to tak, že vynecháme jeho x-ovú zložku. Poznáme vektor radaru, teda bod v ktorom sa radar nachádza a bod na ktorý radar mieri, označme si ho  $\alpha$ ako  $\overrightarrow{r2r}$  (radar to radar). Rovnako poznáme aj aktuálnu pozíciu objektu. Teda vieme určiť vektor od umiestnenia radaru k aktuálnej pozícii objektu v priestore, označme si ho ako  $\frac{\partial^2 y}{\partial x^2}$  (radar to point). Ziskaný uhol medzi vektormi  $\overrightarrow{r2r}$  a  $\overrightarrow{r2p}$ , je náš žiadúci vertikálny uhol.

#### **Horizontálny uhol**

Veľmi obdobne ako sme zíkali uhol vertikálny vieme získať aj uhol horizontálny, obrázok [3.3](#page-23-1) časť 2). V tomto prípade pri premietnutí do dvojrozmerného priestoru vynecháme osu trojrozmerného priesotoru. Tým sa nám priestor znova premietne do dvojrozmerného, v ktorom jednoducho získame nami požadovaný horizontálny uhol. A to tak, že rovnako v którom jednodacho získame nami pozadovaný horizontálny uhol. A to využijeme vektory  $\overrightarrow{r2r}$ ,  $\overrightarrow{r2p}$ , ktoré medzi sebou zvierajú horizontálny uhol.

Horizontálny uhol spolu s vertikálnym uhlom, budú kľúčové pri simulácii charakteristiky antény, ktorú si rozoberieme v ďalšej časti.

#### **Priestorový uhol**

Pre výpočet frekvencie signálu vracajucého sa do radaru budeme potrebovať priestorový uhol, ktorý zviera vektor radaru s vektorom pohybu objektu. Obrázok [3.3](#page-23-1) časť 3). Vektor radaru je nám už dobre známy a máme ho označený ako  $\overrightarrow{r2r}$ . Vektor pohybu objektu nie je nič iné ako jeho aktuálna pozícia v priestore vo vzťahu s jeho pozíciou v priestore v dalšom me me ako jeho aktualna pozicia v <u>pr</u>iestore vo vztahu s jeho poziciou v priestore v dalsom<br>časovom okamžiku, označme si ho  $p2p$  (point to point). Uhol, ktorý tieto 2 vektory zvierajú si symbolicky označíme ako priestorový uhol.

<span id="page-23-1"></span>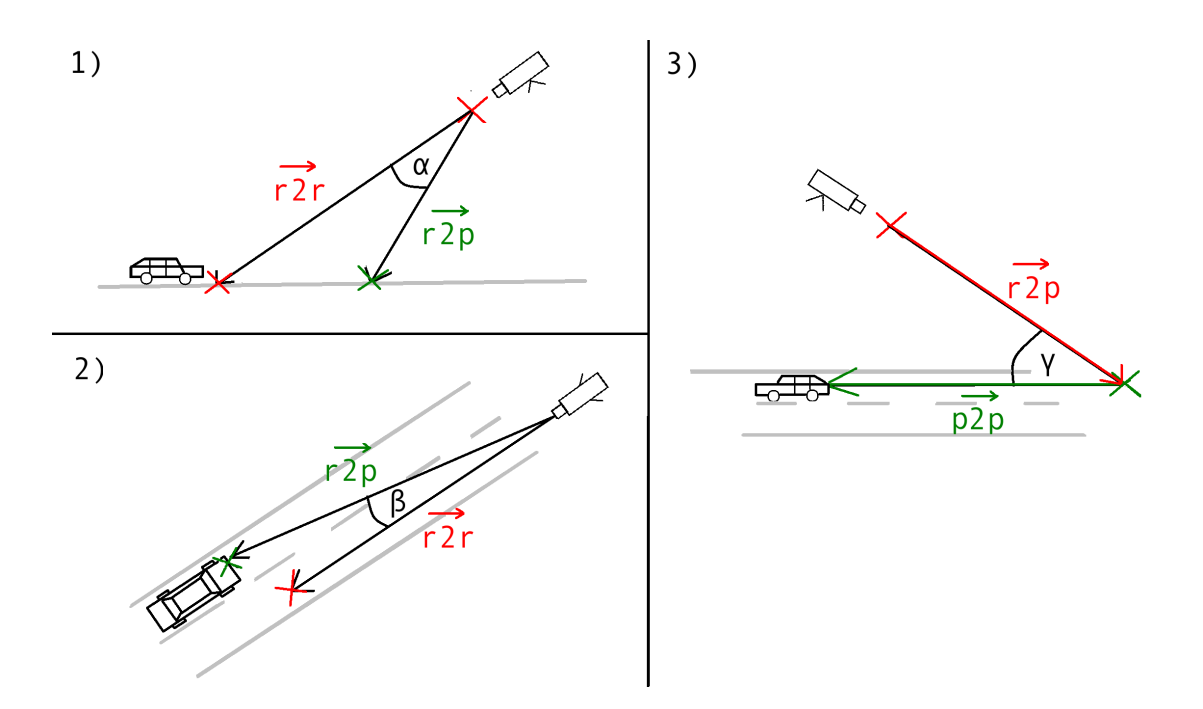

Obr. 3.3: Grafické znázornenie nami riešených a reprezentovaných uhlov. 1) Vertikálny 2) Horizontálny 3) Priestorový.

#### **Vzdialenosť**

Vzdialenosť objektu od radaru je potrebná pre výpočet energie, ktorá sa vracia naspäť do radaru, túto energiu získame výpočtom z radarovej rovnice. V našom simulačnom prostredí pre získanie hodnoty vzdialenosti využijeme Euklidovu vzdialenosť, čo je metrika daná dvoma vektormi umiestnenými v priestore. V našom prípade vektora od bodu radaru k bodu objektu, a vektora od bodu objektu k jeho smeru pohybu, znázornené na obrázku [3.4.](#page-24-1)

Euklidovu vzdialenosť teda vypočítame ako absolútnu hodnotu normály pozície radaru od pozíciu objektu.

#### <span id="page-23-0"></span>**3.4 Prijatý signál**

Po správnom získaní priestorového uhlu, ktorý zviera vektor radaru s vektorom pohybu objektu, sme schopný v každom okamžiku pohybu objektu získať veľkosť signálu vracajucého sa od objektu naspäť do radaru a to pomocou vzťahu [3.1](#page-23-2)

<span id="page-23-2"></span>
$$
F_r = 2 * v * \frac{F_t}{c} * cos(\gamma)
$$
\n(3.1)

Kde rýchlosť v je nami dopredu určená rýchlosť objektu, rovnako ako aj vysielacia frekvencia antény v podiele s rýchlosťou svetla . To všetko je v súčine s kosínusom nášho priestorového uhlu  $\gamma$ . Celý tento vzťah nie je nič iné ako aplikácia dopplerovho javu.

<span id="page-24-1"></span>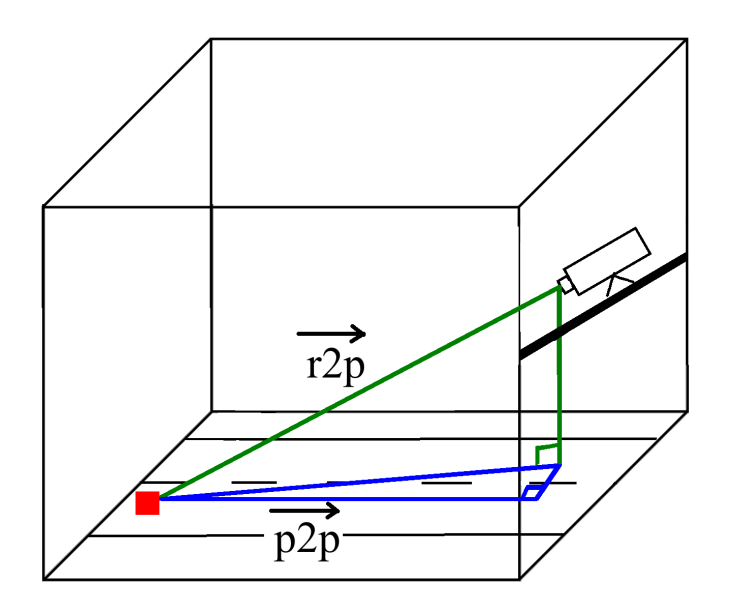

Obr. 3.4: Euklidova vzdialenosť.

#### <span id="page-24-0"></span>**3.5 Radarová rovnica**

Pre náš finálny výpočet a to kalkuláciu energie, ktorá sa po odraze od objektu do radaru vráti musíme aplikovať nami upravenú radarovú rovnicu, ktorá bola kompletné vysvetlená v teoreticek časti [2.4.](#page-13-0)

<span id="page-24-3"></span>
$$
P_r = \frac{\lambda * RCS * \sqrt[10]{10^{loss}}}{(4\pi)^2 * d^4}
$$
 (3.2)

<span id="page-24-2"></span>
$$
\lambda = \frac{c}{F_t} \tag{3.3}
$$

Hodnota  $P_r$  predstavuje výkon prijatého signálu, ktorý touto rovnicou získame. Vlnová dĺžka  $(\lambda)$ , znázornená v rovnici [3.3](#page-24-2) je podiel rýchlosti svetla c s hodnotou frekvencie akú mal vyslaný signál  $F_t$  z radaru. Veličina  $RCS$  nám je dobre známa ako Radar cross-section. Hodnota loss predstavuje stratu signálu získanú výpočtami uhlov z charakteristiky antény, na ktorú sme aplikovali logaritmus. Hodnota je vzdialenosť radaru od objektu. Keďže je vysielač aj príjmač umiestnený na spoločnej anténe, použijeme štvrtú odmocninu. Celý tento vzťah je zhrnutý a znázornený v rovnici [3.2.](#page-24-3)

## <span id="page-25-0"></span>**Kapitola 4**

## **Implementácia**

Táto kapitola sa venuje samotnému prevedeniu návrhu do programovacieho prostredia Matlab, čo môžeme považovať za cieľ tejto bakalárskej práce. V tejto implementácii sme použili nástroje Matlab, Gimp a KolourPaint. Prvý spomenutý nástroj bol použitý s licenciou poskytnutou Ústavom počítačovej grafiky a multimédií, Fakulty Informačných Technológií, Vysokého Učení Technického v Brne. Zvyšné dva spomenuté nástroje boli použité vo svojej voľnej licencii (BSD).

Pre overenie informácií z algoritmov a spracovania signálov, ktoré sme získali z použitých zdojov a rovnako aj pre nové kalkulácie bude využité matematické prostredie Matlab. To bolo zvolené z dôvodu dobrej implementácie, určenej prevažne pre výzkum. Oproti iným poskytovaným implementačným jazykom je Matlab rýchly pre prototypovanie a hlavne obsahuje veľké množstvo vstavaných funkcií, ktoré nám ušetria množstvo práce. Rovnako to bude prostredie, ktoré nám poslúži na reprezentáciu celej simulácie a celá implementácia pobeží v jeho zdrojovom kóde.

Radar KMC-4, ktorý sme sa rozhodli pre túto simuláciu použiť ako referenčný, má svoje vlastnosti, ktoré musíme implementovať aj do našej simulácie. Všetky tieto údaje boli predom získane výrobcom tohto radaru, firmou RFbeam a sú umiestnené v jeho datasheete [\[9\]](#page-36-2), preto ich nemusíme nadobudnúť experimantálne.

#### <span id="page-25-1"></span>**4.1 Charakteristika antény**

Hardvérový modul samotného radaru je statický a mieri na určitý bod priestoru. Nemôže vysielať a príjmať svoje paprsky vo všetkých smeroch rovnomerne s rovnako veľkou energiou. Charakteristika antény, resp. anténový diagram popisuje aké veľke je potlačenie vysielaného signálu v decibeloch, jednotlivo v horizontálnom a vertikálnom smere vzhľadom na vysielaný signál od vektoru radaru v uhlových stupňoch. Tento údaj je v datasheete radaru obsiahnutý len graficky. Znázornené na obrázku [4.1.](#page-26-0)

Preto je potrebné extrahovať tento útlm antény pre každý stupeň jednotlivo. Pre tento prípad sme použili jednoduchú metódu s pomocou programu Gimp a jeho nástroja pre zmeranie uhlu a to nasledovne. Umiestnili sme jeden koniec virtuálneho pravítka do stredu obrázku a druhý koniec po rovine doprava vedúcej k uhlu 90 stupňov. Tento nástroj ďalej fungoval ako uhlomer a s uhlom v strede obrázku sme pohodlne vyčítali pre každý červený (horizontálny) a modrý (vertikálny) bod jeho útlm v požadovanom uhle po jednom stupni.

<span id="page-26-0"></span>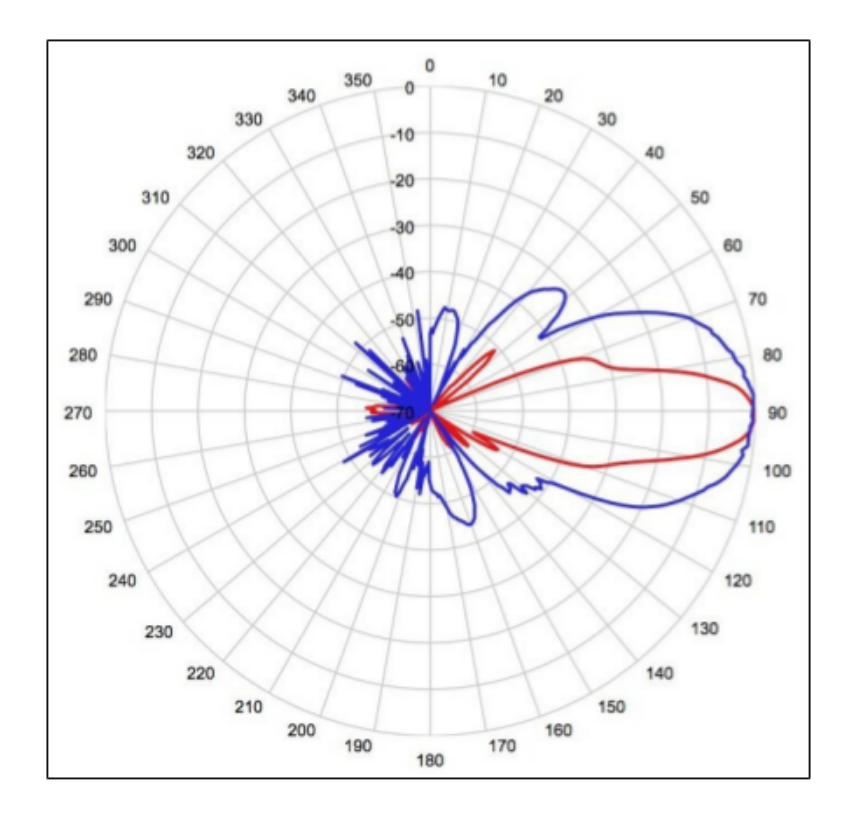

Obr. 4.1: Diagram graficky znázorňujúci charakteristiku antény, ktorý sme použili ako zdroj pre našu textovú verziu charakteristiky antény.[\[9\]](#page-36-2).

Celý tento proces sa zapisoval do súboru vo formáte .csv. Jeden súbor obsahuje informácie v rozsahu 0 <sup>∘</sup> − 180<sup>∘</sup> , delených po jednom stupni, pre vertikálny smer a druhý súbor v rovnakom rozsahu pre horizontálny smer.

Nami získaný (ručne nameraný) počet hodnôt (180) avšak nebude dostačujúci. Nato aby sme signál správne rekonštruovali musíme dodržat Nyquistov vzorkovací teorém a predpokladaná frekvencia simulácie bude 10 kH. To nám spôsobí, že nami získané hodnoty sú vo veľmi malom rozsahu a výsledný graf by pôsobil kockovane. Preto musíme tieto hodnoty interpolovať.

Pôvodný interval hodnôt obsahuje 180 bodov, ten vynásobime tísickou a pre týchto 180000 bodov sa malý interval interpoluje do veľkého pomocou matematickej metódy spline (vysvetlenej v kapitole [2.5\)](#page-17-2). To znamená, že pre väčší internal sme našli približné hodnoty funkcie medzi bodmi v danom menšom intervaly.

Nami získaný a spracovaný útlm potrebuje pre využitie správny uhol, pre ktorý sa bude určovať. Ten sme získali v našom trojrozmernom priestore jednotlivo pre horizontálnu a vertikálnu zložku dvojrozmerného priestoru, ako bolo vysvetlené v časti návrhu.

Pomocou vertikálneho a horizontálneho uhlu, ktorý sme výpočtom získali, teraz vieme v každom okamžiku simulácie získať uhol radaru voči objektu. Tento uhol použijeme v nami predom pripravených .csv dátach a tým získame hodnotu straty signálu v dB, jednotlivo pre horizontálny a vertikálny smer v danom časovom okamžiku. Následne tieto 2 hodnoty vertikálneho a horizontálneho smeru medzi sebou sčítame a dostaneme aktuálnu stratu signálu v dB, pre náš bod v priestore voči radaru v danom časovom okamžiku.

#### <span id="page-27-0"></span>**4.2 Simulácia modelovanej scény**

Samotná simulácia je tvorená spojením všetkých menších celkov, ktoré boli doposiaľ v častiach Návrhu a Implementácie vysvetlené.

Celá simulácia sa odvíja od počtu simulačných krokov, ktoré učujú ako podrobne bude každý pohyb objektu spracovaný. Čím viac simulačných krokov, tým podrobnejšie dáta získame, teda tým podrobnejší výsledok zobrazíme. Optimálny počet simulačných krokov našej simmulácie bude 10000, teda 10 kHz, čo je odporúčaná frekvencia simulácie pre splnenie Nyquistovho teorému. V prípade menšieho počtu krokov by mohlo dôjsť k antialiasingu.

Samotný objekt, ktorý sa v priestore pred radarom pohybuje ma predom danú dráhu svojho pohybu a počet simulačných krokov jeho dráhu nepredĺži, ani neskráti.

#### <span id="page-27-1"></span>**4.2.1 Vstup simulácie**

Program získava vstupné dáta zo súboru input.json, ktorý obsahuje stromovú štruktúru vstupných dát vo formáte JSON (JavaScript Object Notation). Tento spôsob bol zvolený z dôvodu možného ďalšieho využitia tohto simulátora výzkumnou skupinou, bez toho aby museli mať hlbšie povedomie o podrobnom funkčnosti kódu, resp. zasahovať priamo do neho. Všetky potrebné a modifikovateľné premenné sa dajú pohodlne a prehľadne upravovať pomocou tohto jazyka. Ktorý poskytuje možnosť jednoduchého a zrozumiteľného organizovania dát do polí, alebo agregovania do objektov. Je nezávislý na platforme. Týmto spôsobom dokážeme oddeliť zdrojový kód Matlabu od užívateľa. Teda vstup programu môžeme elegantne ovládať pomocou vstupného súboru a nemusíme zasahovať priamo do zdrojového kódu simulácie. Nami používané prostredie Matlab, ho môže jednoducho a elegantne importovať pomocou pomocnej kninžnice JSONLab.

Vstupné dáta sú reprezentované v minimálne dvoch súboroch. V prvom, ktorý označujeme ako scene.json, je definované ako bude vyzerať scéna a ako sú definované všetky jej nastavenia. Z globálnych nastavení obsahuje všetky informácie potrebné o radare, ako napríklad jeho vysielaciu frekvenciu. Z nastavení simulácie obsahuje počet krokov, aký simulácia vykoná a prepínače pomocou ktorých si je užívateľ schopný nastaviť či mu ma simulácia počas celého behu zobrazovať ako sa objekt pohybuje priestorom, reps. či mu to má pre kontrolu zobraziť len na začiatku simulácie.

Ďalej si z nastavení scény môže užívateľ nastaviť veľkost scény v akej chce simulovať, pozíciu radaru v priestore a pozíciu miesta kam radar v pristore mieri. Rovnako obsahuje informácie o pozícií objektu v priestore, jeho rýchlosti a hodnote RCS.

Druhý vstupný súbor, ktorý označujeme ako model\_menomodelu.json reprezentuje samotný model. Model je reprezentovaný vo forme bodov trojrozmerného priestoru. Pre každý model sa odporúča vytvoriť vlastný súbor. Ten obsahuje informácie o tvare modelu. Teda rozmiestení bodov v priestore, ktore svojim postavením reprezentujú model.

#### **Vizualizácia vstupu**

Samotný beh programu je výpočetne náročný. Jeho dĺžka výpočtu sa úmerne zvyšuje s počtom simulovaných bodov a simulačných krokov. Predtým ako ho užívateľ spustí je rozumné, aby si overil ako jeho vstupné dáta vyzerajú. To znamená aby videl ako bude objekt v prostredí reprezentovaný, aký bude vektor jeho pohybu a v akých pozíciach sa bude náchadzať. Zapnutie tohto testovacieho rozhrania môže jednoducho pomocou nastavenia *global* a jeho prepínača Test\_simulation\_setup. Matlab mu pomocou jednoduchého plotu zobrazí prostredie spolu so všetkými bodmi, ktoré reprezentujú užívateľom zadané body objektu. Vzhľadom na plánované dalšie využitie tohto programu to hodnotíme ako nevyhnutnú časť programu.

V programe je implementovaný rovako aj modul, označený ako viewer.m, slúžiaci na vizualizáciu objektu, ktorý si užívateľ vytvoril. Vzhľadom nato, že každý nový objekt je potreba vytvárať ručne pomocou rozmiestnenia trojíc bodov trojrozmerného priestoru. Program implicitne obsahuje pripravené jednoduché modely osobného a nákladneho vozidla.

#### <span id="page-28-0"></span>**4.2.2 Spracovanie bodov**

V programe Matlab sa simulácia bodov v našom navrhnutom prostredí vytvára, rovnako ako aj riadi pomocou nástroja  $HGtransform$ , ktorý je v prostredí implicitne obsiahnutý. Tento nástroj režíruje všetky body priestoru, ktoré sme mu vytvorili. S bodmi, ktoré sú na to vopred určené pohybuje v smere aký sme mu predom definovali. Pohyb bodov definujeme ako homogénny jav, teda náš pohybujúci sa objekt nebude zrýchľovat ani spomaľovať.

V našom trojrozmenrom prostredí môže bodmi pohybovať až vo všetkých troch osiach. Nám pre simuláciu vozidla na vozovke bude dostačovať práve jedna osa, reprezentujúca pohyb vozidla vpred. V budúcnosti pri simulácii objektov pohybujúcich sa vzduchom by sa mohli zísť aj dalšie dve osi.

#### **Jadro**

Jadro simulácie je tvorené cyklom, vykonávajúcim presný počet iterácií, ktorý sa rovná počtu simulačných krokov. V každej jednej iterácii sa pre každý pohybujúci bod jednotlivo určí jeho nová aktuálna pozícia, pričom poznáme aj jeho pozíciu v nasledujúcej iterácií. Tu získame jednoducho tým, že k aktuálnej pozícii pripočítame posun v priestore aký mu určí funkcia HGtransform.

Pre statické body, ako pozíciu radaru v priestore, či bod na ktorý radar v priestore mieri nám stačí získat túto hodnotu práve raz.

Po získani potrebných pozícií bodov v priestore pre daný okamžik, prebehnú všetky potrebné výpočty a to:

- ∙ získavanie vzdialenosti
- ∙ výpočet horizontálneho a vertikálneho uhlu
- ∙ výpočet straty signál podla získaných uhlov a charakterisitky antény

Po získaní týchto potrebných medzivýpočtov ich následne použijeme v rovniciach pre:

- výpočet rozdielu signálu odpovedajúceho Dopplerovej frekvencii  $F_r \vee Hz$
- výpočet výkonu prijatého signálu vo W pomocou radarovej rovnice  $P_r$

Výsledkom tohto celého procesu iterácií bude dvojrozmerné pole, ktoré bude obsahovať hodnotu výkonu prijatého signálu. Pre každý jeden bod v jeho každom časovom okamžiku.

#### <span id="page-29-0"></span>**4.2.3 Generovanie signálu**

Po skončení tohto sledu iterácií a získaní všetkých potrebných dát a ich naplnení do finálneho poľa výsledkov sa spustí ešte jeden identický cyklus s rovnakým počtom iterácií, ktorý generuje počiatočný signál s nízkou frekvenciou, s ktorým sa porovná naša prijatá frekvencia. Podrobne sa zakomponuje výsledok dopplerovej rovnice  $F_r$ , ako je znázornené v rovnici [4.1,](#page-29-2) vo výpočte fázy. Samotný výsledok zmiešania generovaného signálu spolu s výkonom prijatého signálu  $P_r$  je znázornený v rovnici [4.2.](#page-29-3) V závere cyklus ďalej iteruje pre počet simulačných krokov.

<span id="page-29-2"></span>
$$
\varphi_{d_t} = 2\pi \ast F_r \ast d_t \tag{4.1}
$$

<span id="page-29-3"></span>
$$
result(n) = sqrt(P_r) * e^{j(\varphi_1 + \varphi_{d_t})}
$$
\n(4.2)

Tento proces sa rovnako zopakuje aj pre druhú príjmaciu anténu, ktorá naviac obsahuje informáciu o fázovom posune  $\varphi_{\alpha}$ . Ten je reprezentovaný ako súčin uhlu  $\alpha$  objektu a konštanty  $k = 6.7$  určenej výrobcom radaru, znázornené vo vzťahu [4.3.](#page-29-4) Kde vo výsledku  $\varphi_{\alpha}$ dostaneme fázový posun dvoch príjmacích antén.

<span id="page-29-4"></span>
$$
\varphi_{\alpha} = \alpha * k \tag{4.3}
$$

<span id="page-29-1"></span>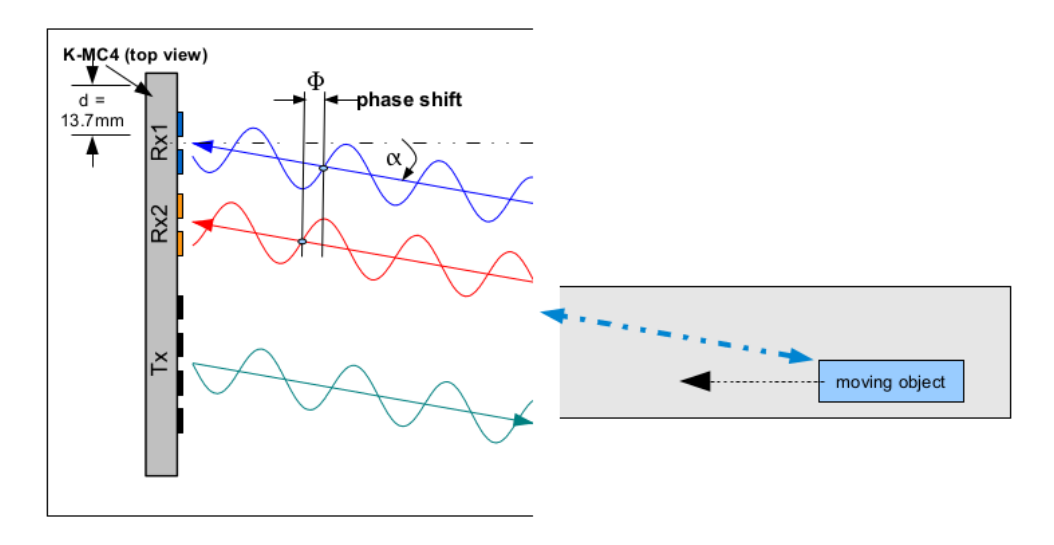

Obr. 4.2: Znázornenie fázového posunu radaru KMC-4 pre jeho 2 príjmacie antény[\[9\]](#page-36-2).

Tento fázový posun  $\varphi$  sa pripočíta k výslednej prijatej frekvencii porovnanej s generátorom signálu, rovnica [4.4](#page-29-5)

<span id="page-29-5"></span>
$$
result(n) = sqrt(P_r) * e^{j(\varphi_1 + \varphi_{d_t} + \varphi_{\alpha})}
$$
\n(4.4)

#### **Spojenie bodov objektu**

Doposiaľ boli body reprezentujúce objekt, ktorý radar sleduje spracované samostatne, cez všetky zatiaľ vysvetlené kroky simulácie. V tejto časti spracovania signálu sa tieto body zlúčia dohromady a to takým spôsobom, že ich hodnoty v každom bode spočítame dohromady. Teda pre každú žložku signálu v danom bode a danom časovom okamžiku vznikne jedna hodnota v danom časovom okamžiku, ktorá bude súčtom hodnôt všetkých bodov v danom časovom okamihu. Tým nám vznikne finálne pole hodnôt reprezentujúce surový signál, odpovedajúci Dopplerovským posunom vznikajúcim v namodelovanom prostredí.

Tento finálny výsledok môže byť ďalej spracovaný algoritmami výzkumnej skupiny.

#### <span id="page-30-0"></span>**4.2.4 Spracovanie signálu pre grafické zobrazenie**

V poslednej fáze spracovania signálu nám ostáva už len tento signál správne zobraziť. Budeme ho segmentovať pomocou Hammingoveho okna, ktoré tento signal rozdelí na menšie, lepšie spracovateľné časti - rámce. Dĺžka rámca je vypočítaná pomocou priemernej hodnoty signálu na danom intervaly, cez vstavanú funkciu programu Matlab *mean*.

Tieto rámce ďalej spracuje Rýchla Fourierova transformácia o čo sa postará dalšia funkcia  $ff t shift.$ 

Celý tento proces môžme pre ilustráciu zapísať symbolicky ako:

```
\text{ramec} = \text{ramec} - \text{mean}(\text{ramea}):
Fazovy_posun_FFT (
  FFT (
     Hammingovo_okno_ramca ;
   )
)
```
Vo výsledku dostaneme jednorozmerné pole hodnôt, ktorého veľkosť je priamo úmerná počtu simulačných krokov. Každý prvok poľa obsahuje svoju reálnu a imaginárnu zložku.

Dáta sa najlepšie a najnázornejšie reprezentujú pomocou grafu a teda funkcie plot rozhrania matlab. Samostatne vykresľujeme graf pre reálnu a imaginárnu zložku, resp. rozlíšime tieto dve zložky rôznymi farbami.

Výsledkom celého procesu simulácie signálu, od vstupných dát, až po kompletné výpočty, ktoré sme si doposiaľ v tejto práci spomenuli je súbor hodnôt, ktoré obsahujú reálnu a imaginárnu zložku signálu. Výstup signálu môžeme rovnako zobraziť vo forme spektogramu či pomocou farebnej mapy, ktorá reprezentuje amplitúdy signálu, ktoré získame detektorom týchto maxím.

### <span id="page-31-0"></span>**Kapitola 5**

## **Vyhodnotenie výsledkov**

#### **Simulácia osobného vozidla**

<span id="page-31-1"></span>Ako prvé si skúsime nasimulovať osobné vozidlo, ktorého model sa skladá z 15 bodov reprezentujúcich tento jednoduchý model v priestore. Model je znázornený na obrázku [5.1.](#page-31-1)

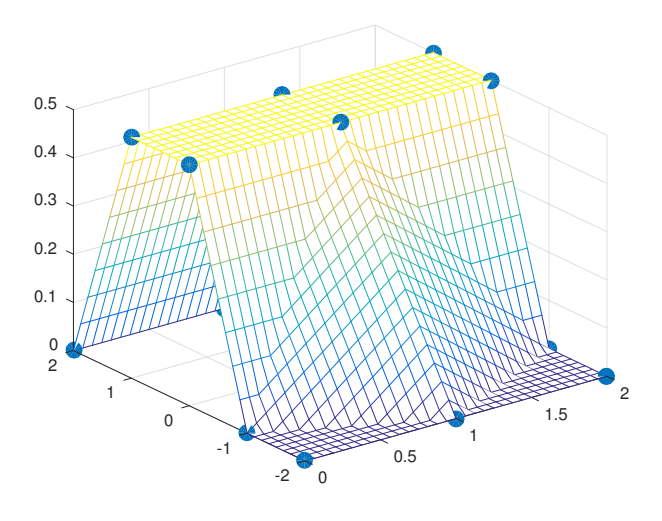

Obr. 5.1: Jednoduchý model reprezentujúci osobné vozdilo.

Tento objekt bude simulovaný ako osobné vozdilo idúce po diaľnici. Náš simulovaný radar, reprezentujúci radar na diaľničnom moste vo výške 7 metrov bude mieriť priamo na vozdilo.

V určitom časovom úseku sa tento objekt bude približovať k radaru po jeho vertikálnej ose.

Pre názorne a lepšie pochopenie výsledku tieto hodnoty zobrazíme v podobe grafu reprezentujúceho časové spektrum oproti frekvencii, obrázok [5.2](#page-32-0) hore. Kde môžeme vidieť amplitúdy reprezentujúce narušenie signálu, čo je spôsobéne objektom, ktorý popred radarom prešiel, obrázok [5.2](#page-32-0) dole.

Ešte lepšiu reprezentácia týchto dát je možné vidieť na spektograme, obrázok [5.3.](#page-32-1) Kde so zvyšujúcim sa časom (osa x) a klesajúcou frekvenciou (osa y) vidíme priblíženie sa objektu k radaru, čo znázorňuje aj rozšírenie spektra, teda rôzne body objektu, ktoré sme simulovali.

<span id="page-32-0"></span>Dôležité je si uvedomiť, že signál ma najväčšiu amplitúda práve tam, kde je imaginárna zložka čísla v nule, teda fáza signálu sa pretína s nulou.

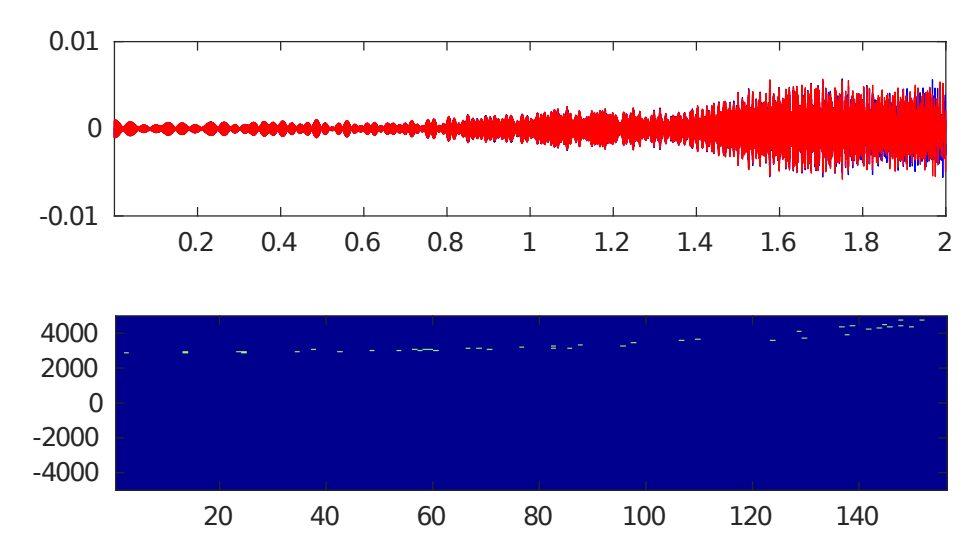

Obr. 5.2: Graf zobrazujúci osobné vozdilo pred radarom (hore), spolu s výsledkom detektora vrcholov signálu (dole).

<span id="page-32-1"></span>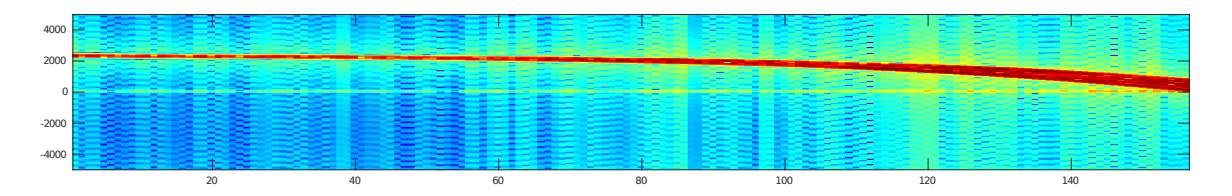

Obr. 5.3: Spektogram zobrazujúci prebližujúce sa osobné vozdilo. V jeho záverečnej časti vidíme rozšírenie signálu vzniknuté viacerými objektmi modelu. Frekvencia (osa y) v čase  $(\text{osa } x).$ 

#### **Simulácia nákladného vozidla**

Rovnako ako sme simulovali osobné vozidlo, nasimulujeme aj nákladné vozidlo a to nami vytvoreným jednoduchým modelom. Nákladné vozidlo narozdiel od osobného je tvorené z viacerých bodov a to rovno 53, ktoré lepšie charakterizujú jeho väčšsiu veľkosť a dĺžku oproti vozidlu osobnému. Model nákladného vozidla vidíme na obrázku [5.4.](#page-33-0)

Vo výsledku vidímé veľmi podobný výsledok vo forme grafu, obrázok [5.5](#page-33-1) a spektorgramu, obrázok [5.6](#page-33-2) ako pri osobnom vozidle. Rozdiel môžeme vidieť v spektograme v ktorom sa na jeho konci odráža väčšie množstvo bodov, ktoré tento objekt tvorí.

#### **Porovnanie simulácie s reálnymi dátami.**

Pre potvrdenie a overenie fuknčnosti nami naimplementovaného simulátora sme zvolili spôsob porovnania simulovaného signálu so signálom reálnym. Pre zaznamenanie reálnej premávky na cestnej komunikácií prebehol zber dát pomocou reálneho hardwarového modulu KMC-4. Celú časť premávky tvorili osobné vozidlá. Malú časť tejto nami zachytenej premávky sme sa následne snažili nasimulovať.

<span id="page-33-0"></span>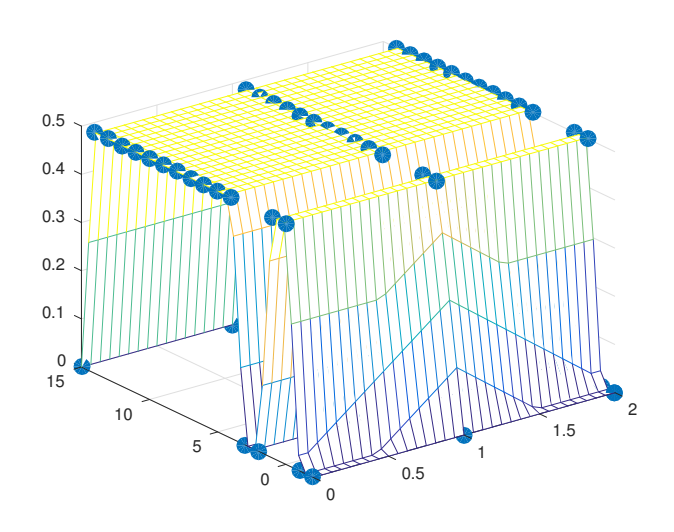

Obr. 5.4: Jednoduchý model reprezentujúci nákladné vozdilo.

<span id="page-33-1"></span>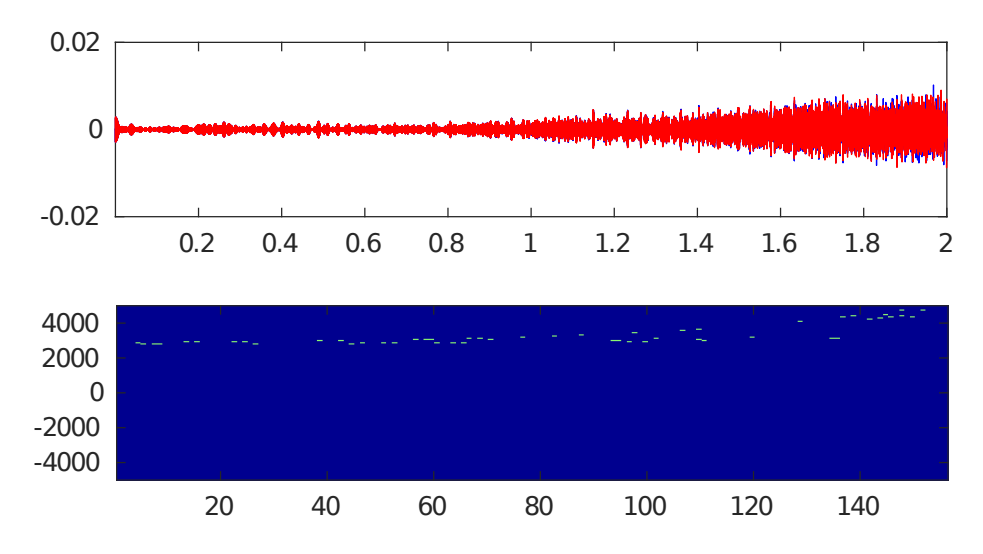

Obr. 5.5: Graf zobrazujúci nákladné vozdilo pred radarom (hore). Výsledok detektora vrcholov signálu (dole).

<span id="page-33-2"></span>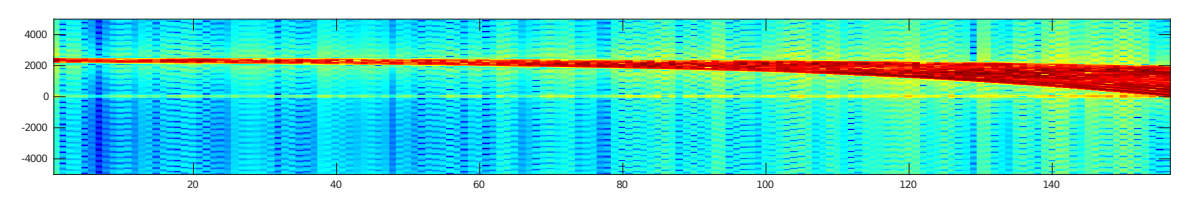

Obr. 5.6: Spektogram zobrazujúci nákladné vozidlo pred radarom. V jeho konci môžme vidieť rozšírenie, ktoré reprezentuje viac bodov objektu. Frekvencia (osa y) v čase (osa x).

Nami simulované vozidlo je reprezentované približne 15 timi bodmi, čo je v porovnaní s reálnym vozidlom zachyteným radarom malý zlomok informácií avšak aj to je dostačujúce pre grafické porovnanie.

V tomto teste sme sa nesnažili o presnú rekonštrukciu signálu získaného z reálneho modelu, ale o demonštráciu toho, že nami simulovaný signál sa približuje reálnemu signálu.

Na obrázku [5.7](#page-34-0) vidíme reálny singál zachytený z radararového modulu KMC-4 a na obrázku [5.8](#page-34-1) signál, ktorý vytvoril náš simulátor. Detail týchto dvoch signálov vidíme na obrázku [5.9](#page-34-2) kde sú rôznymi farbami odlíšené dve príjmacie antény.

<span id="page-34-0"></span>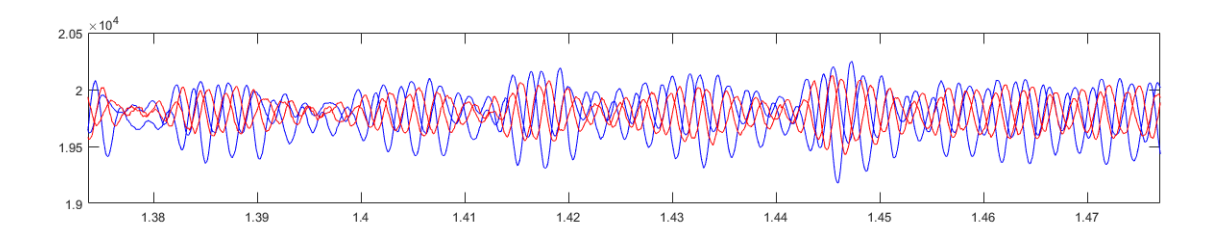

Obr. 5.7: Signál získaný z reálnej premávky. Prejdenie vozdila popred radar. Frekvencia (osa y) v čase (osa x).

<span id="page-34-1"></span>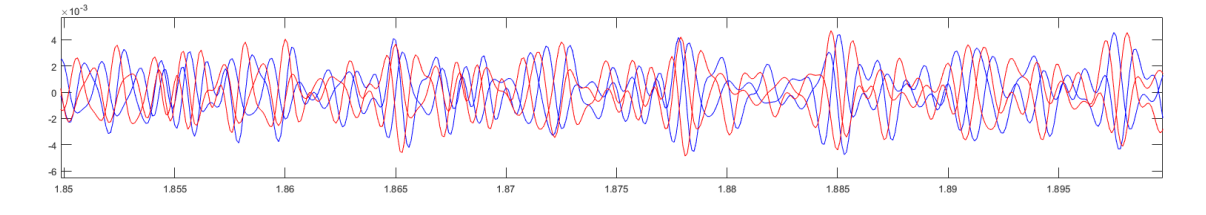

<span id="page-34-2"></span>Obr. 5.8: Nami simulovaný signál reálnej premávky. Prejdenie vozidla popred radar. Frekvencia (osa y) v čase (osa x).

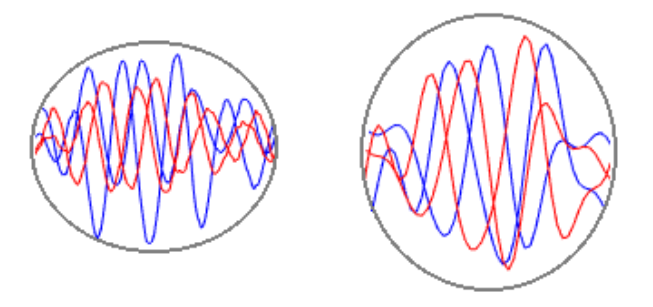

Obr. 5.9: Porovnanie detailu zložiek reálneho (vľavo) a simulovaného(vpravo) signálu. Pre obe príjmacie anténny rozlíšené rôznou farbou.

## <span id="page-35-0"></span>**Kapitola 6**

## **Záver**

Cieľom tejto práce bolo implementovať simulátor šírenia radarového signálu. Na ktorom sme si ukázali ako jednoducho a elegantne môžeme navrhnúť prostredie spolu s jeho funkčnými časťami pre úspešné simulovanie reálneho radaru.

Po zoznámení sa s princípmi funkčnosti radaru, teóriou ohľadom spracovania signálov a simulácií (kapitola [2\)](#page-8-0) sme predstavili a načrtli riešenie (kapitola [3\)](#page-20-0), ktoré sme následne implementovali (kapitola [4\)](#page-25-0) do výsledného programu. To všetko sme vo finále demonštrovali na výsledkoch a porovnaní s reálnym signálom (kapitola [5\)](#page-31-0).

V práci sme sa mali možnosť dočítať a zoznámiť s technológiou radarov, prevažne tých s kontinuálnou vlnou. Vysvetlili sme si teóriu a princípy ich fungovania, ktoré sme následne aplikovali v našom programe. Predstavili sme si časť informatiky zaoberajúcou sa modelovaním a simuláciami. Vysvetlili sme si spracovanie signálov.

Výstupom simulátoru je surový signál, odpovedajúci Dopplerovským posunom vznikajúcim v namodelovanom prostredí. Bolo dosiahnuté relatívne dobrých výsledkov, ktoré odrážajú funkčnosť reálneho radaru a to hardwarového modulu KMC-4.

Práca vznikla za účelom urýchliť a uľahčit proces prípravy získavania dát z radarov v reálnom teréne a to spôsobom takým, že simuluje možné konfigurácie pred ich reálnym použitím.

Ako pokračovanie práce navrhujem rozšíriť vzniknutý software o väčšie množstvo konfiguračných súborov, teda o pridanie ďalších typov radarov, nie len typu KMC-4. Rovnako ako aj navýšenie počtu vytvorených modelov pre testovanie, ktoré by viac odrážali modely reálneho sveta. Rovnako ako aj navrhnutie algoritmu, ktorý by dokázal určiť percentuálnu úspešnosť výstupu nášho simulátora v porovnaní s reálnymi dátami.

## <span id="page-36-0"></span>**Literatúra**

- <span id="page-36-3"></span>[1] DSP Window Functions in PowerSDR. FlexRadio Systems Knowledge Center 2009, [Online; citované 20.01.2017]. URL http://kc.flex-radio.[com/KnowledgebaseArticle50439](http://kc.flex-radio.com/KnowledgebaseArticle50439.aspx).aspx
- <span id="page-36-12"></span>[2] Understanding FFTs and Windowing. National Instruments 2017, [Online; citované 20.01.2017]. URL http://download.[nicom/evaluation/pxi/Understanding%20FFTs%20and%](http://download.nicom/evaluation/pxi/Understanding%20FFTs%20and%20Windowing.pdf) [20Windowing](http://download.nicom/evaluation/pxi/Understanding%20FFTs%20and%20Windowing.pdf).pdf
- <span id="page-36-5"></span>[3] Břetislav Fajmon, I. H.: Numerická matematika a pravděpodobnost. 2014, [Online; citované 20.01.2017].
- <span id="page-36-1"></span>[4] Hicks, J. L.: Radar Principles. 1998, [Online; citované 12.01.2017]. URL hhttp://www.rfcafe.[com/references/electrical/NEETS-Modules/NEETS-](hhttp://www.rfcafe.com/references/electrical/NEETS-Modules/NEETS-Module-18-1-11-1-20.htm)[Module-18-1-11-1-20](hhttp://www.rfcafe.com/references/electrical/NEETS-Modules/NEETS-Module-18-1-11-1-20.htm).htm
- <span id="page-36-4"></span>[5] Lyons, R. G.: *Understanding digital signal processing*. 1rd ed. Pearson Education, 1996, ISBN ISBN 0-201-63467-8.
- <span id="page-36-13"></span>[6] Lyons, R. G.: *Understanding Digital Signal Processing*. Prentice Hall PTR, 2001, ISBN 0-201-63467-8.
- <span id="page-36-11"></span>[7] Mahafza, B. R.: *Radar Systems Analysis and Desing Using MATLAB*. Chapman and Hall/CRC, 2000, ISBN 1-58488-182-8.
- <span id="page-36-6"></span>[8] Peringer, P.: Modelování a simulace, studijní opora. FIT VUT v Brne, 2012, [Online; citované 13.01.2017].
- <span id="page-36-2"></span>[9] RFbeam: K-MC4 Monopulse Radar Transceiver Datasheet. Jan 2013, [Online; citované 12.01.2017]. URL https://www.rfbeam.[ch/files/products/18/downloads/Datasheet\\_K-MC4](https://www.rfbeam.ch/files/products/18/downloads/Datasheet_K-MC4.pdf).pdf
- <span id="page-36-9"></span>[10] Ridenour, L. N.: *Radar system engineering*. Dover, 1965.
- <span id="page-36-10"></span>[11] Sen M Kuo, B. H. L.: *Real-Time Digital Signal Processing*. OHNWILEY and SONS, LTD, 2001, ISBN 0-470-84137-0.
- <span id="page-36-7"></span>[12] Skolnik, M.: *Radar Handbook*. New York : McGraw-Hill Professional, 2008, ISBN 978-0071485470.
- <span id="page-36-8"></span>[13] Skolnik, M. I.: *Introduction to Radar Systems*. McGraw-Hill book company, 1981, ISBN 0-07-066572-9.
- <span id="page-37-2"></span>[14] Weidmann, W.: Radar Sensing and Detection of Moving and Stationary Objects. April 2017, http://www.innosent.[de/fileadmin/media/dokumente/Downloads/](http://www.innosent.de/fileadmin/media/dokumente/Downloads/Application_Note_I_-_web.pdf/) [Application\\_Note\\_I\\_-\\_web](http://www.innosent.de/fileadmin/media/dokumente/Downloads/Application_Note_I_-_web.pdf/).pdf/.
- <span id="page-37-1"></span>[15] Wolff, C.: Radar Tutorial. [Online; citované 12.01.2017]. URL http://www.[radartutorial](http://www.radartutorial.eu/index.en.html).eu/index.en.html
- <span id="page-37-0"></span>[16] Černocký, J.: Zpracování řečových signálů — studijní opora. Dec 2006, [Online; citované 14.01.2017].
- <span id="page-37-3"></span>[17] Černocký, J.: Signály a systémy, študijné materiály k predmetu. FIT VUT v Brne, 2015, [Online; citované 20.01.2017].

# **Prílohy**

## <span id="page-39-0"></span>**Príloha A**

## **Obsah priloženého pamäťového média**

Priložené DVD obsahuje zložky

- ∙ simulator/ zdrojové kódy programu
	- **–** .\* súbory potrebné pre beh programu
	- **–** jsonlab/ pomocná knižnica potrebná pre spracovanie vstupných súborov vo formáte .json
	- **–** models/ súbor obsahujúci modely simulácie
- ∙ latex\_source/ zdrojové kódy tohto dokumentu (preklad celého dokumentu testovaný na VUT FIT školskom servery eva)
- ∙ xormos00-Simulator-sireni-radaroveho-signalu.pdf výsledná podoba tohto dokumentu vo formáte PDF
- ∙ poster.pdf plagát práce vo formáte PNG

## <span id="page-40-0"></span>**Príloha B**

## **Manuál**

Popis zdrojových súborov programu:

- ∙ simulator\_main.m hlavný zdrojový kód simulátoru
- ∙ parse\_csv\_file.m pomocné funkcie spracovania vstupu anténovej charaketrisitky
- ∙ radar\_equation.m funkcia pre výpočet radarovej rovnice
- ∙ return\_signal\_freq.m funkcia pre výpočet dopplerovej rovnice
- ∙ KMC4\_antena\_char\_hori.csv tabuľka obsahujúca horizontálnu charakteristiku antény
- ∙ KMC4\_antena\_char\_vert.csv tabuľka obsahujúca vertikálnu charakteristiku antény
- ∙ cfarpeaks.m pomocná funkcia pre výpočet maxím signálu
- ∙ scene.json vstupný súbor obsahujúci konfigurácie scény
- ∙ models/model\_car.json jednoduchý model auta
- ∙ models/model\_truck.json jednoduchý model nákladného vozidla
- ∙ viewer.m funkcia pre grafické zobrazenie vytvorených modelov

Minimálne implementačné prostredie pre beh programu:

∙ Matlab R2016a(9.0.0.341360) - poksytnuté od ÚPGM VUT FIT

Hlavný a jediný konfiguračný súbor pre uživateľa je scene.json, po ktorého otvoreni si môže užívateľ nakonfigurovať všetky potrebné informácie spojené so simuláciou obsahuje:

- ∙ Transceiving\_frequency vysielacia frekvencia radaru, implicitne frekvencia radaru KMC-4 24.125 GHz
- ∙ Number\_of\_steps počet krokov simulácie implicitne (odporúčané aspoň) 1e4 (10 000)
- ∙ Show\_simulation\_movement v prípade zapnutia tohto prepínača na hodnotu on bude simulácia v každom časovom okamžiku vykresľovať pohyb objektu v priestore graficky na obrazovku, veľmi výpočetne náročné, rapídne predlžuje čas simulácie
- ∙ Test\_simulation\_setup v prípade zapnutia tohto prepínača na hodnotu on sa simulácia nespustí, len sa vykreslí prvotné rozloženie scény pre kontrolu, teda umestenie radaru, vektoru radaru a objektu
- ∙ Right\_angle\_rotation\_z\_axis natočenie radaru po vlastnej ose o pravý uhol, čo vyústi k prehodeniu vertikálnej a horizontálnej osi. Implicitne je nastavené na on. Teda v horizontálnom smere máme obe príjmacie antény a pod nimi príjmaciu, čo vyústi k fázovému posunu. Po zapnutí off máme vo vertikálnom smere vysielaciu antenú a vedľa nej obe príjmacie.
- ∙ enviroment určenie veľkosti simuláčneho prostredia (kocky)
- ∙ radar
	- **–** position umiestnenie radaru v priestore
	- **–** heading umiestnenie bodu na ktorý radar miery v priestore
- ∙ model
	- **–** position umiestnenie modelu v priestore, bod okolo ktorého sa model vykreslí
	- **–** RCS Radar cross-section, definované v metroch štvrocových, implicitne 2
	- **–** Speed\_of\_object definovanie rýchlosti objektu v metroch za sekundu, čo ovplyvní výpočet dopplerovej rovnice, implicitne 30 m/s

Simulácia je spúštaná pomocou súboru simulator\_main.m priamo v prostredí Matlab, klávesa (F5). Pre správny beh musí priečinok obsahovať všetky súbory spomenuté v popise zdrojových súborov. V tomto zdrojovom kóde je práve jeden riadok do ktorého užívateľ zasahuje a to je import modelu. Implicitne je nastavené osobné vozidlo model car. json. Súbor modelu nie je potrebné nijak upravovať. Užívateľ si môže vytvárať vlastné modely podľa vzoru už vytvorených modelov, ktoré potom bude do programu importovať. K tomu mu rovnako slúži modul viewer.m, ktorý dokáže tieto vytvorené modely pre kontrolu zobraziť.

Časová náročnosť programu sa odvíja od počtu simulačných krokov a počtu bodov, ktorý model obsahuje.

Počas simulácie sa vypipsuje v príkazovom okne aktuálny stav simulácie (v %).

Po úspešnom skončení simulácie sa na obrazovke objaví okno, ktoré predstavuje grafický výsledok simulácie. Teda graf spolu so spektorgramom a grafickou mapou amplitúd. Tie reprezentujú surový signál odpovedajúci dopplerovským posunom. Rovnako program v tomto kroku exportuje výsledné dáta vo formáte output.csv do priečinku v ktorom bola simulácia spustená.

<span id="page-42-0"></span>**Príloha C**

# **Plagát**

<span id="page-43-0"></span>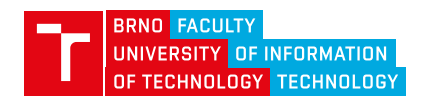

## **Simulátor šírenia radarového signálu**

#### **Michal Ormoš**

<xormos00@stud.fit.vutbr.cz>

Fakulta informačných technológií, Vysoké učení technické v Brne

#### Radar

Radar je elektromagnetický senzor pre detekciu a lokáciu objektov.

-> radar vysiela zo svojej antény elektromagnetické vlny, ktoré sa šíria priestorom v určitom smere.

-> niektoré z vysielaných vln sú zachytené objektami, ktoré tento signál pohlcujú a odrážajú,nazývame<br>ich ciele radaru a väčšinou sú v určitej vzdialenosti od radaru.

-> čast' tejto energie, je pohltená ciel'ovým objektom, zvyšok je odrazený naspät' mnohými smermi.

-> niektoré vlny z tejto spätne vysielanej energie sa vrátia naspät' k radaru a sú zachytené radarovým prı́jmačom umiestnenom na anténe.

-> po zachytení signálu, sú tieto dáta vhodne spracované a analyzované. Vo výsledku zistíme či sú<br>získané informácie naozaj požadované dáta zodrazeného ciel'ového objektu.

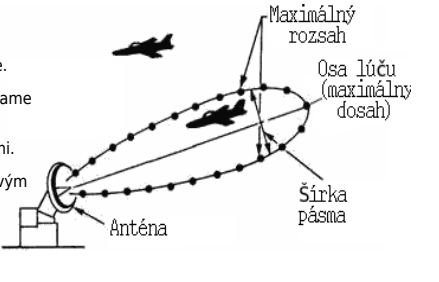

 $KMC-4^1$ 

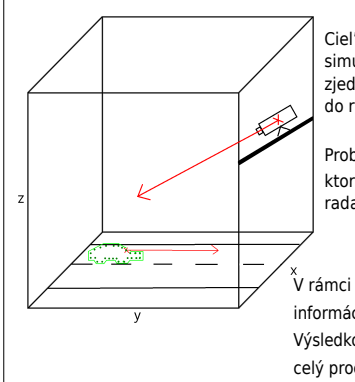

#### Simulácia

Ciel'om práce bolo vytvorit' simulátor, ktorý je schopný, vo virtuálnom prostredı́ simulovat' celý priebeh zachytávania signálu vyslaného z radaru, cez jeho zjednodušené odrazenie od objektu až po prijatie vracajucého sa signálu spat' do radaru. Problém bol riešený v prostredí Matlab a to simuláciou trojrozmernéhopriestoru,

ktorý obsahuje l'ubovolne rozmiestnené pohybujúce sa body, tie reprezentujú radar a objekty ktoré sleduje.

<sub>.</sub><br>V rámci tohto prostredia sa počítajú, získavajú a spracuvávajú všetky potrebné informácie ako vzdialenosť, uhly a výpočty frekvencie a výkonu vracajucého sa signálu. Výsledkom celej práce je plnohodnotne nasimulované prostredie, ktoré demonštruje celý proces zachytenia objektu radarom a následne jeho zobrazenie v sprektograme, ktorý nesie informácie o objekte pred radarom.

#### Výsledky

Výstupom simulátoru je surový signál odpovedajúci Dopplerovským posunom vznikajúcim v namodelovanom prostredí.

Príspevok pre vedu a výzkum je veľmi jasný.

Výzkumné skupiny by túto technológiu mohli využivať

pri svojej práci, čo by im ušetrilo energiu a snahu

v manuálnom budovaní rozmiestnenia radarov

 a získavaní dát, ktoré by ďalej použivali na spracovanie sinálov.

Simulátor má slúžiť k prvotnému vyhodniteniu konceptu.

Tzn. rôzne umiestnenie radaru, typ radaru a

vhodné vlastnosti.

Tým to sa vytvorí predvýber a pri reálnych testoch sa pojde na isotu.

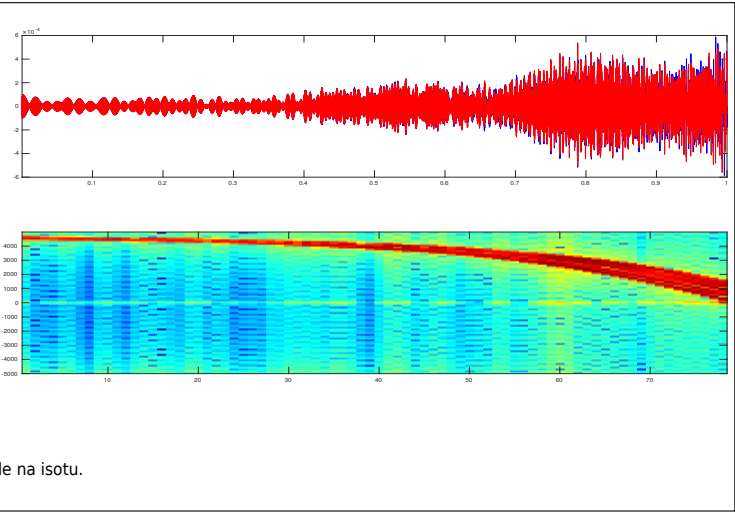

1zdroj: https://www.rfbeam.ch/files/products/18/downloads/Datasheet\_K-MC4.pdf

Máj 2017